#### **DIVISION OF FINANCE**

**Committed to Service Excellence** 

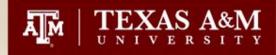

# iPayments - Intermediate

### **CSBA** Workshop

**Presented By** 

**Stacie Sodolak** 

**Financial Management Supervisor II** 

**FMO-Sales & Receivables** 

January 13, 2009

## Agenda

#### Corrections

- Voids and Recalls BEFORE receipting
  - Editing a transaction BEFORE receipting (Slides 4-9)
  - Voiding a transaction BEFORE receipting (Slides 10-14)
- Voids and Recalls AFTER receipting
  - Editing a transaction AFTER receipting (Slides 15-30)
  - Voiding a transaction AFTER receipting (Slides 31-37)
  - Voiding a Deposit (38-41)

#### Searches

- Searching for Deposits that have posted to FAMIS (Slides 44-59)
- Searching for IDTs that have posted to FAMIS (Slides 60-73)
- Searching for Invoices that have posted to FAMIS (Slides 74-85)
- Searching for Documents when you do not have the payfile # (Slides 86-99)

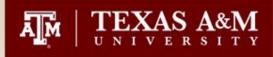

#### Corrections

• Can only be made in iPayments if the payfile is still opened.

 Must be emailed to <u>corrections@vpfn.tamu.edu</u> if the payfile has been balanced.

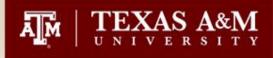

## Editing a transaction BEFORE receipting

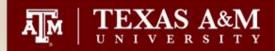

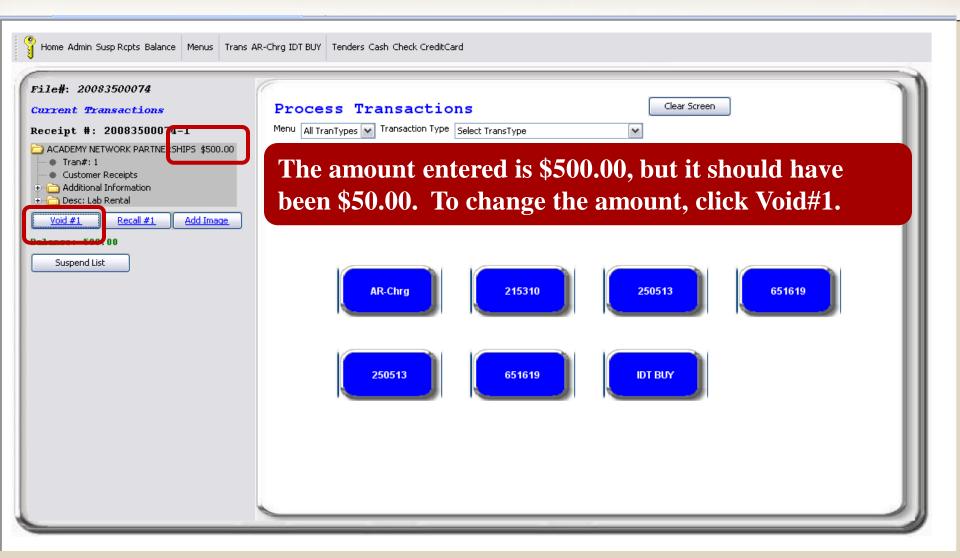

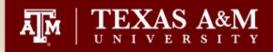

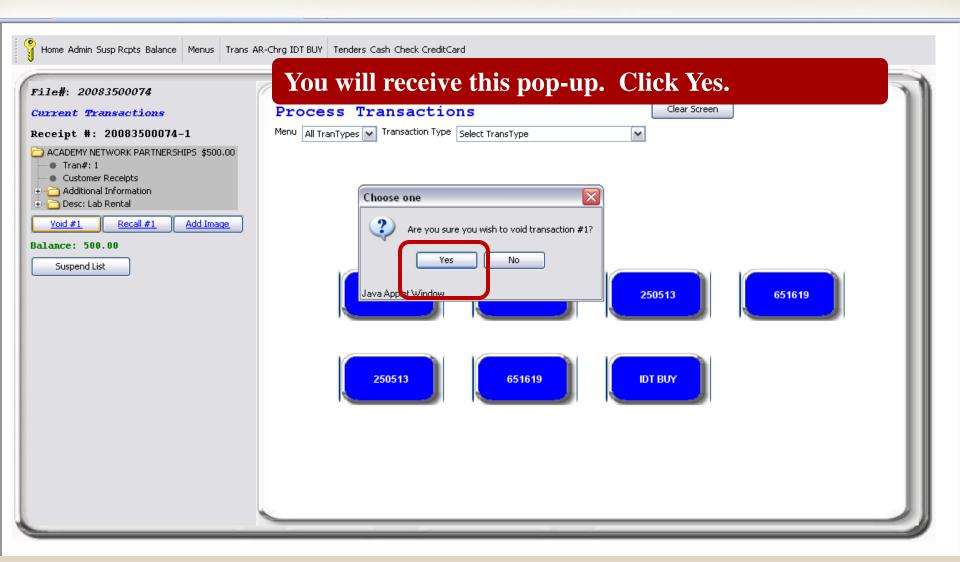

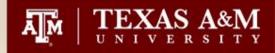

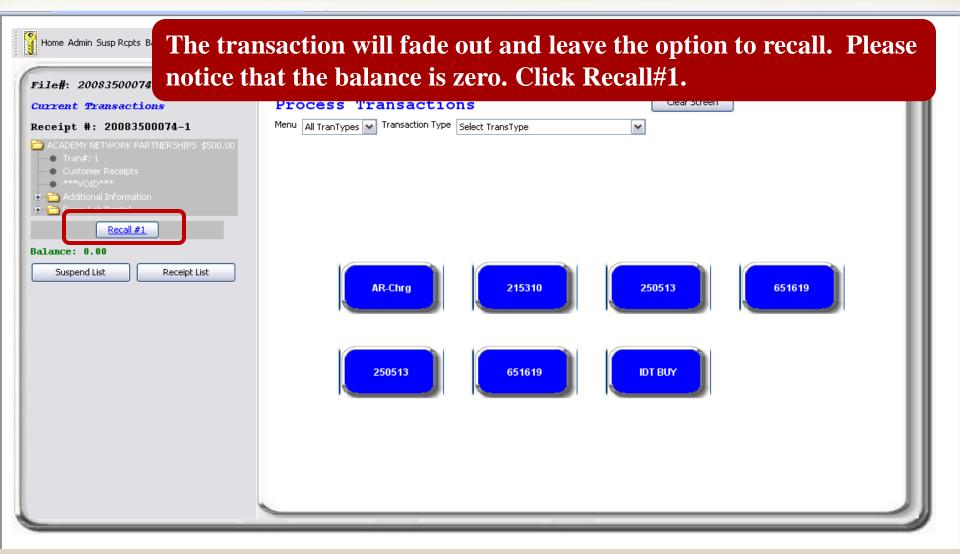

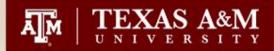

| Home Admin Susp Rcpts Balance Menus Trans A                                                                                                    | R-Chrg IDT BUY Tenders Cash Check CreditCard                                                                                                    |
|----------------------------------------------------------------------------------------------------|----------------------------------------------------------------------------------------------------|
| File#: 20083500074<br>Current Transactions<br>Receipt #: 20083500074-1<br>ACADEMY NETWORK PARTNERSHIPS \$500.00<br>Tran#: 1<br>Customer Receipts | Process Transactions  Menu All TranTypes  Transaction Type ACADEMY NETWORK PARTNERSHIPS ADD Tran  Inquiry                                                                                                    |
|                                                                                                    | The original transaction will pull forward on the right panel.<br>Alake your change to the amount and click ADD Tran.                                                                                                    |
| Suspend List Receipt List                                                                                                    | Name:     Joe Aggie       Street Address:     1234 Gig em St       City, State:     College Station, TX       Zip Code:     77843                                                                                                    |
|                                                                                                    | Pay Description         Amount         Ocy         Tax Total         Chartfield Layout           Image: Constraint of the state of the stateo |
|                                                                                                    | BVCNET Services         0.00         1         0.00           02         215310         00000         0608         Y         062           Sales Tax         0.00           Transaction Total         500.00                                                                                                    |
|                                                                                                    |                                                                                                    |

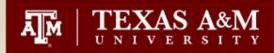

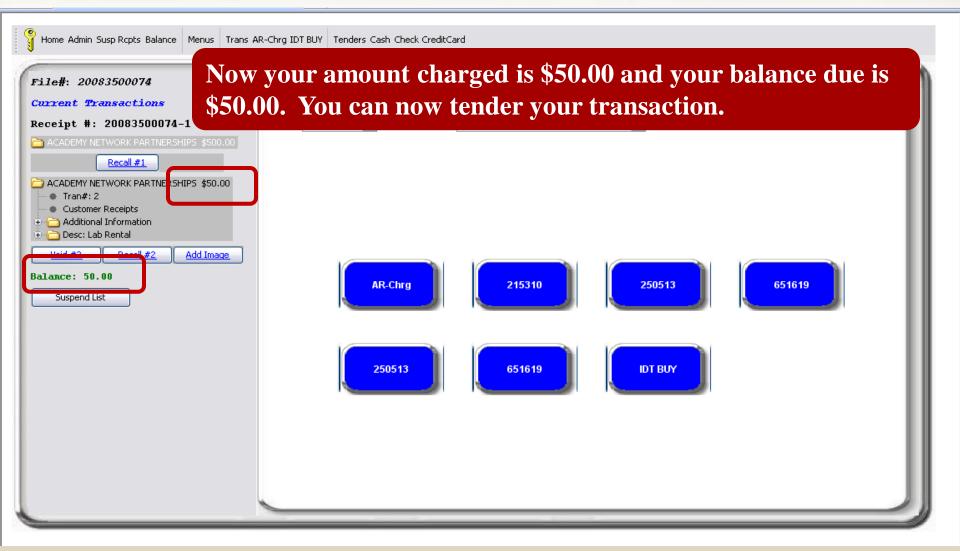

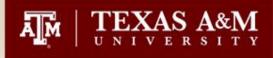

## Voiding a transaction BEFORE receipting

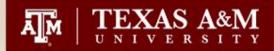

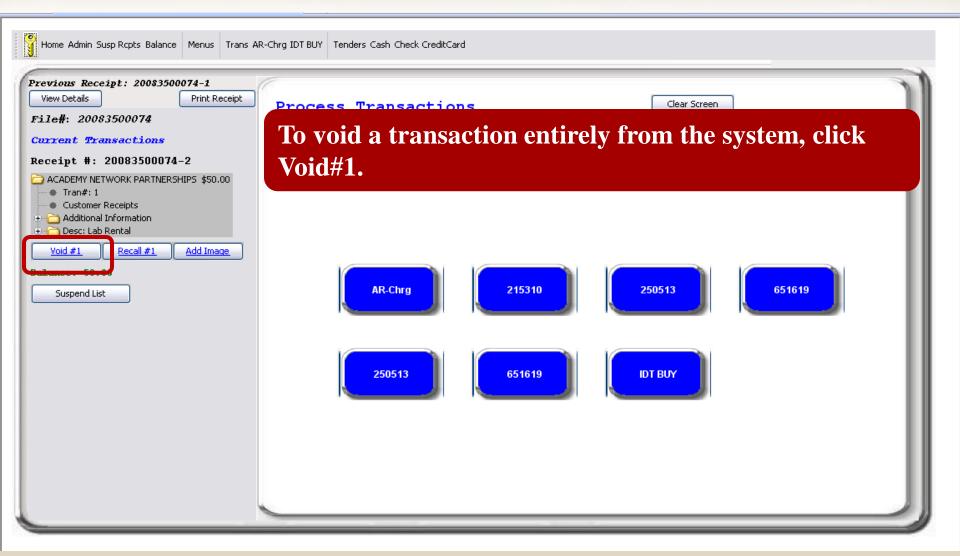

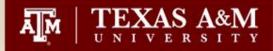

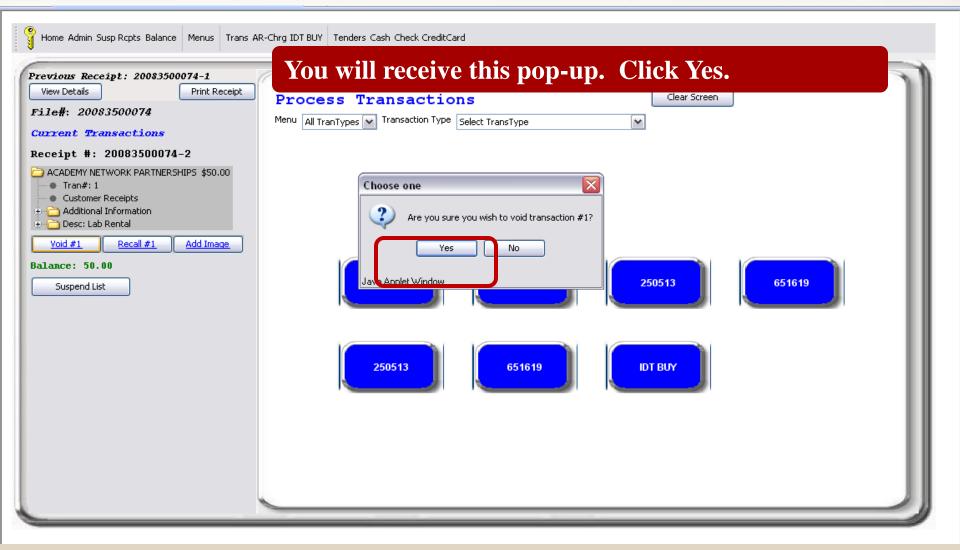

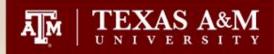

Home Admin Susp Rcpts Balance Menus Trans AR-Chrg IDT BUY Tenders Cash Check CreditCard

# The transaction will fade out and leave the option to recall. Please note that the balance is zero. To void the transaction completely, click Receipt List.

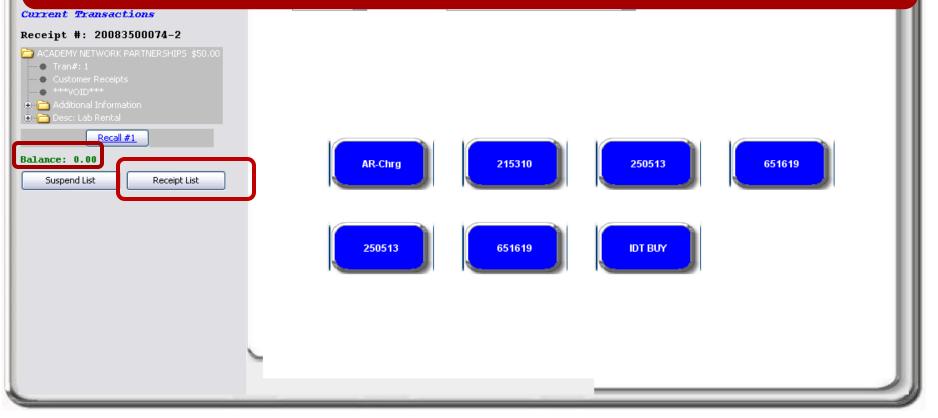

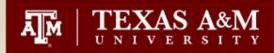

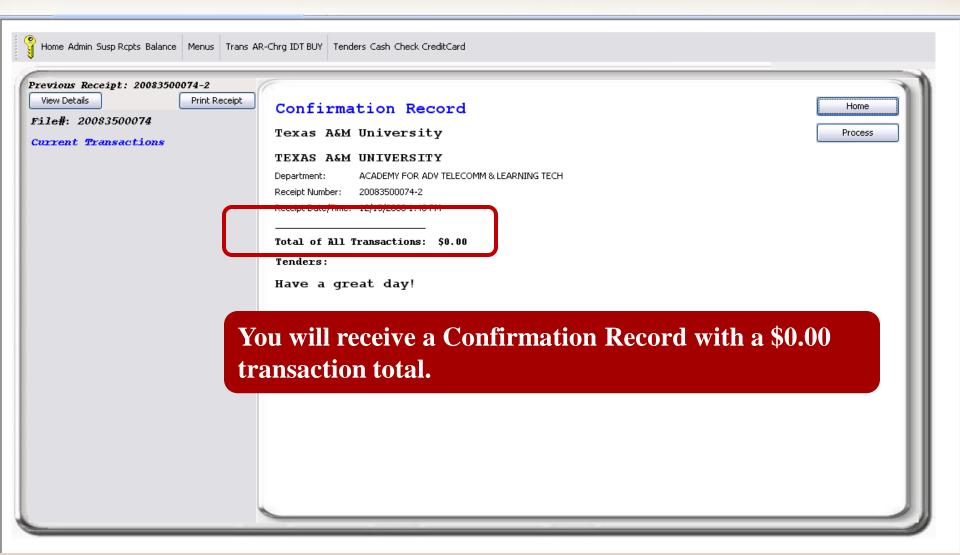

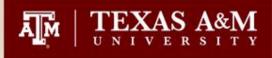

## Editing a transaction AFTER receipting

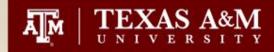

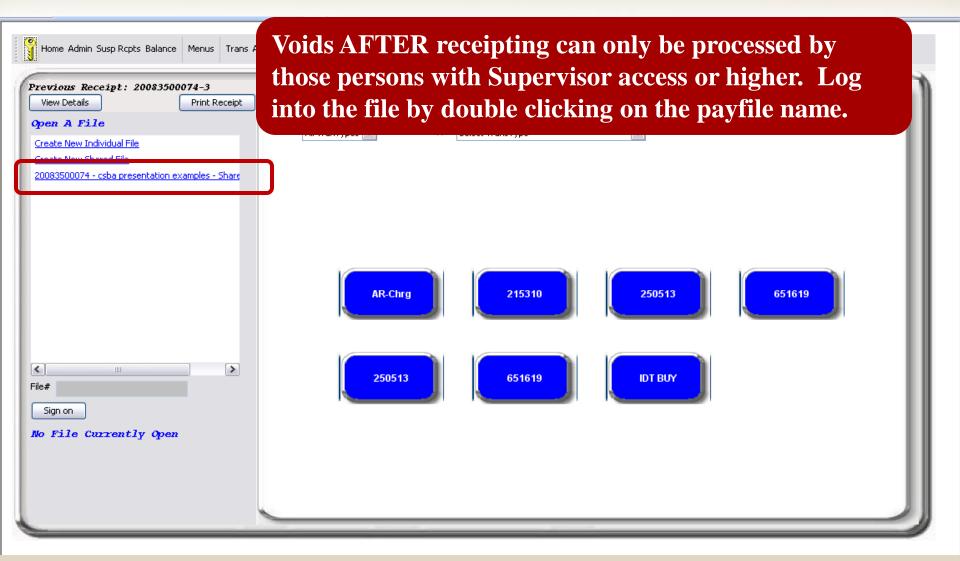

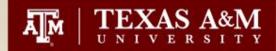

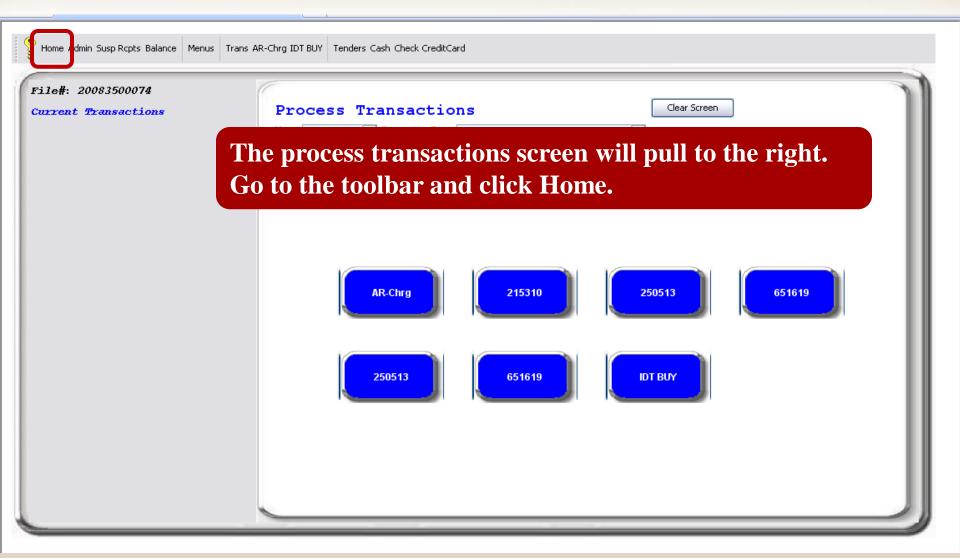

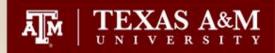

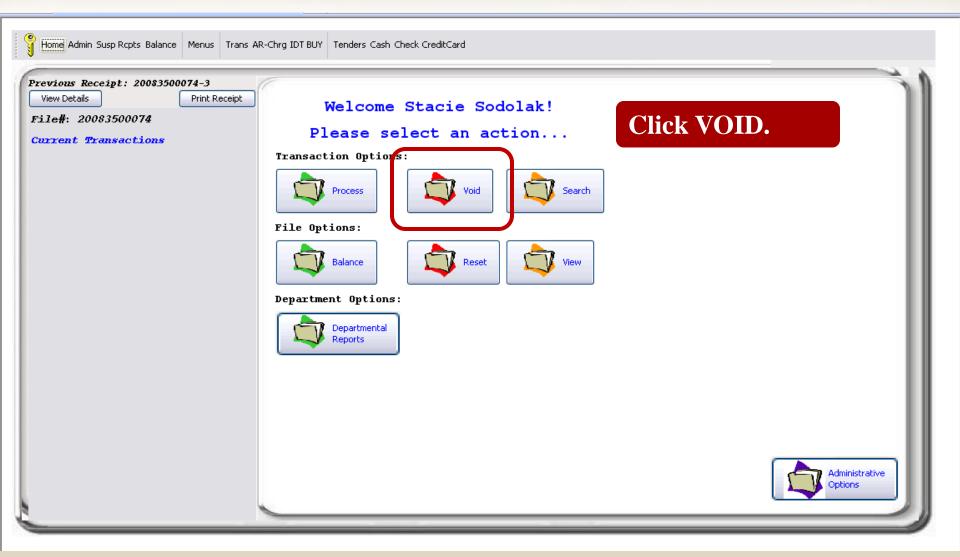

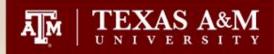

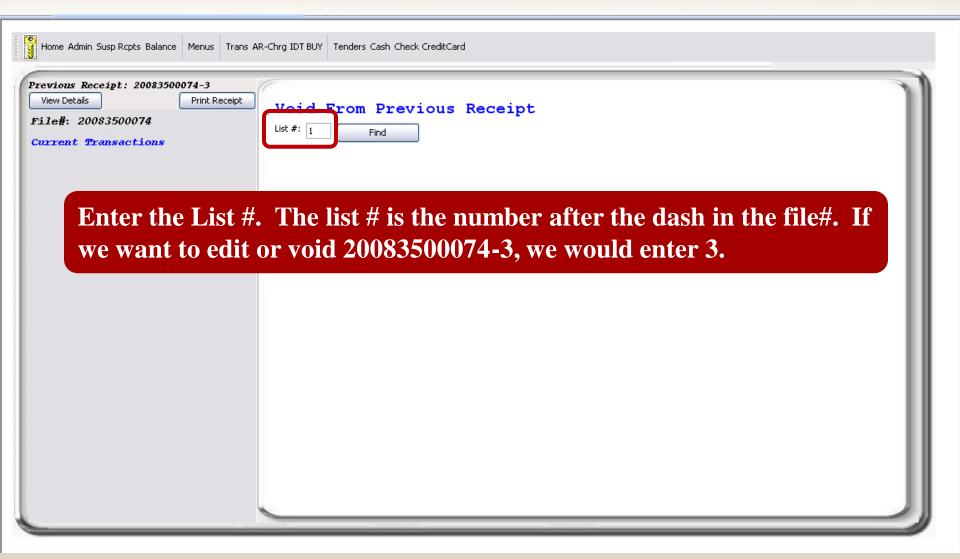

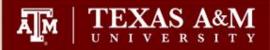

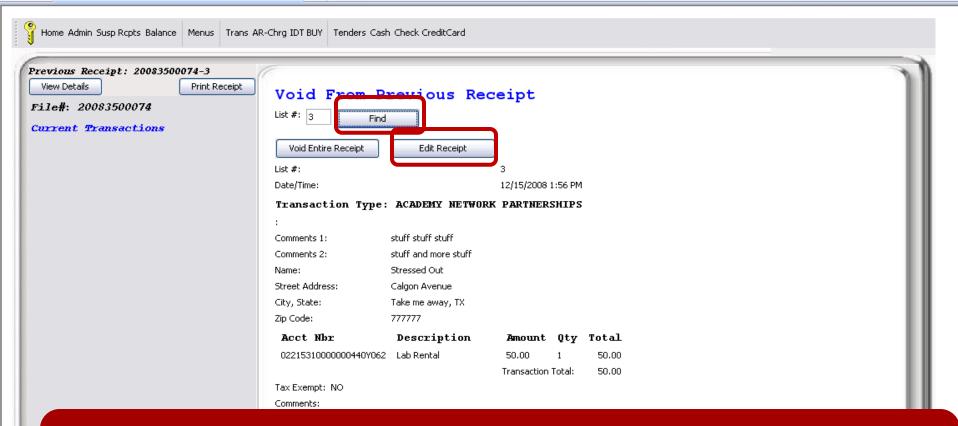

After entering the List#, click Find. This will pull up the options to Void Entire receipt or Edit Receipt. Confirm this is the correct receipt and Click Edit Receipt.

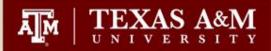

| Previous Receipt: 20083500074-3<br>View Details Print Receipt<br>File#: 20083500074<br>Current Transactions<br>Receipt #: 20083500074-3 | Process Transactions     Clear Screen       Menu     All TranTypes     Transaction Type                                          |
|----------------------------------------------------------------------------------------------------|----------------------------------------------------------------------------------------------------|
| ACADEMY NE WORK PARTNERSHIF \$50.00<br>Void #1 Recail #1 Add Image<br>Check \$50.00<br>Void #1 Recail #1 Add Image<br>Balance: 0.00     |                                                                                                    |
|                                                                                                    | AR-Chrg 215310 250513 651619<br>d is \$50.00 but it should have been \$500.00. To change                                         |
|                                                                                                    | oid#1 under the transaction. Please note that Void#1 is<br>transaction AND under each tender. Please make<br>ng the correct one. |

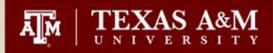

| Home Admin Susp Rcpts Balance Menus Trans Af<br>Previous Receipt: 20083500074-3<br>View Details Print Receipt<br>File#: 20083500074<br>Current Transactions<br>Receipt #: 20083500074-3 | R-Chrg IDT BUY       Tenders Cash Check CreditCard         You will receive this pop-up. Click Yes.         Process Transactions         Menu       All TranTypes         Transaction Type |
|----------------------------------------------------------------------------------------------------|----------------------------------------------------------------------------------------------------|
| ACADEMY NETWORK PARTNERSHIPS \$50.00 Void #1 Recall #1 Add Image Check \$50.00 Void #1 Recall #1 Add Image Balance: 0.00 Suspend List Receipt List                                      | Choose one<br>Are you sure you wish to void transaction #1?<br>Yes No<br>Java Applet Window<br>250513<br>651619                                                                            |
|                                                                                                    | 250513 651619 DT BUY                                                                                                    |

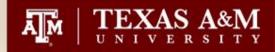

The transaction will fade out and leave the option to recall. Please notice that the balance is \$-50.00. This is because you have a zero transaction but a check tendered for \$50.00. Click Recall#1.

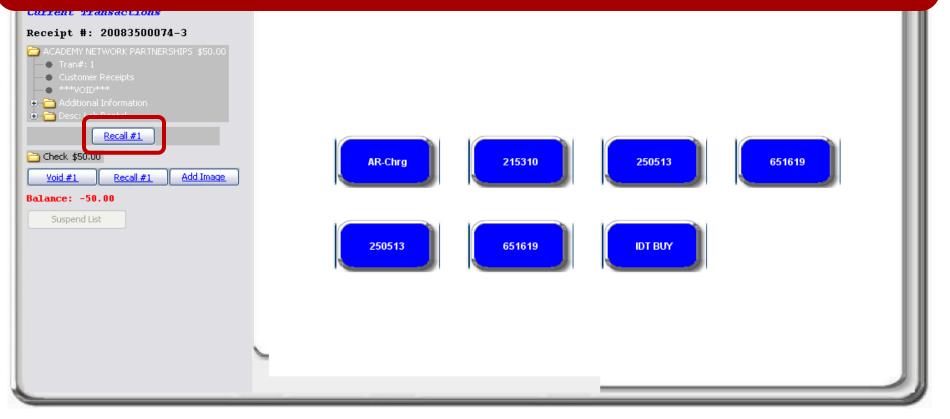

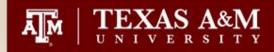

| The original transaction will pull forward on the right panel.<br>New Details Wiew Details Wiew Details                                                                                                    |                                                                                                    |  |  |  |  |
|----------------------------------------------------------------------------------------------------|----------------------------------------------------------------------------------------------------|--|--|--|--|
| File#: 20083500074<br>Current Transactions<br>Receipt #: 20083500074-3<br>ACADEMY NETWORK PARTNERSHIPS \$50.00<br>ACADEMY NETWORK PARTNERSHIPS \$50.00<br>Tran#: 1<br>Customer Receipts<br>***VOID****<br>***VOID****<br>*** Odditional Information<br>* Desc: Lab Rental<br>Recall#1<br>Check \$50.00<br>Void #1<br>Recall#1<br>Add Image | Menu All TranTypes Transaction Type ACADEMY NETWORK PARTNERSHIPS ADD Tran                                                                                                    |  |  |  |  |
| Balance: -50.00<br>Suspend List                                                                                                    | City, State:       Take me away, TX         Zip Code:       777777         Pay Description       Imount Oti Tax Total         Chartfield Layout         I Lab Rental       50.00 1         02       215310       00000         02       215310       00000         02       215310       00000         02       215310       00000         02       215310       00000         02       215310       00000         02       215310       00000         02       215310       00000         02       215310       00000         02       215310       00000         02       215310       00000         03       215310       00000         040       Y       062         Sales Tax       0.00         Transaction       50 00 |  |  |  |  |

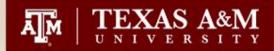

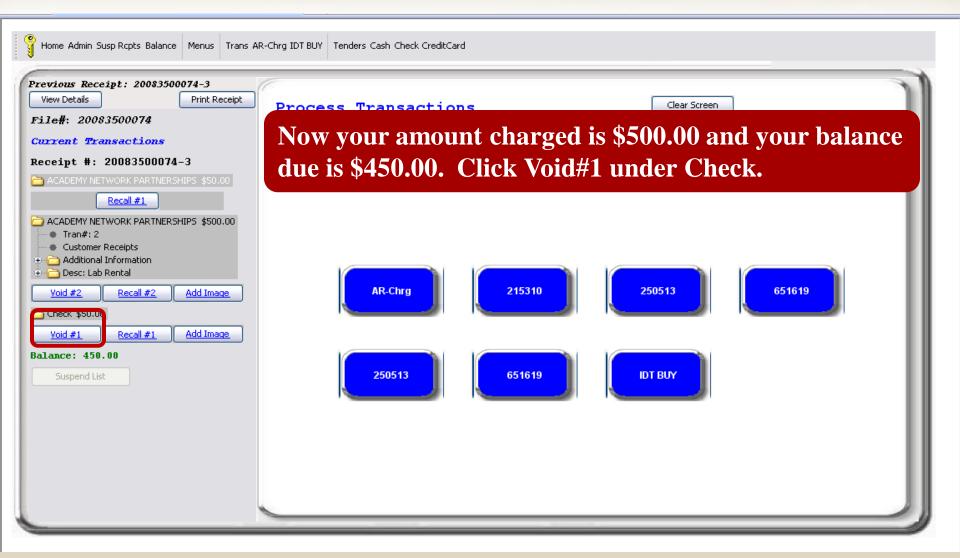

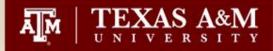

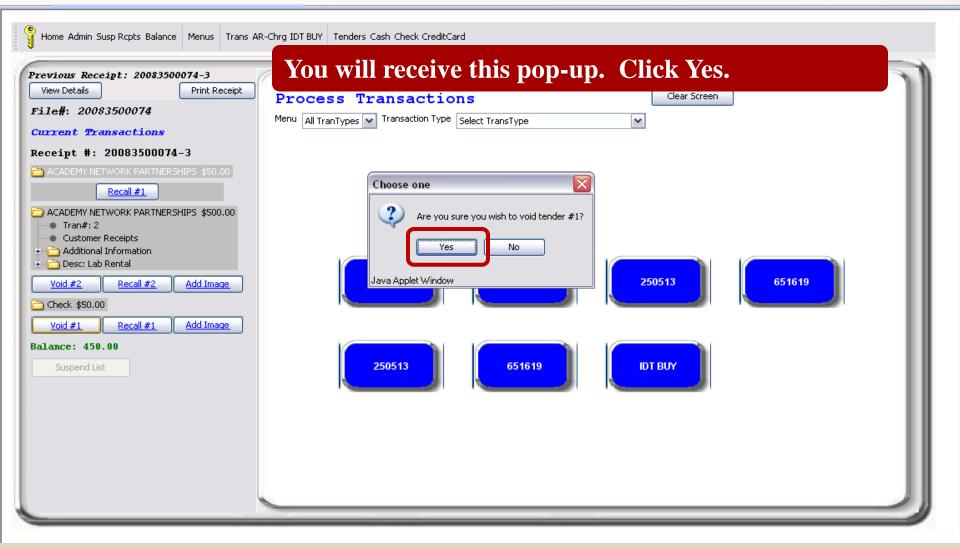

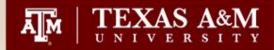

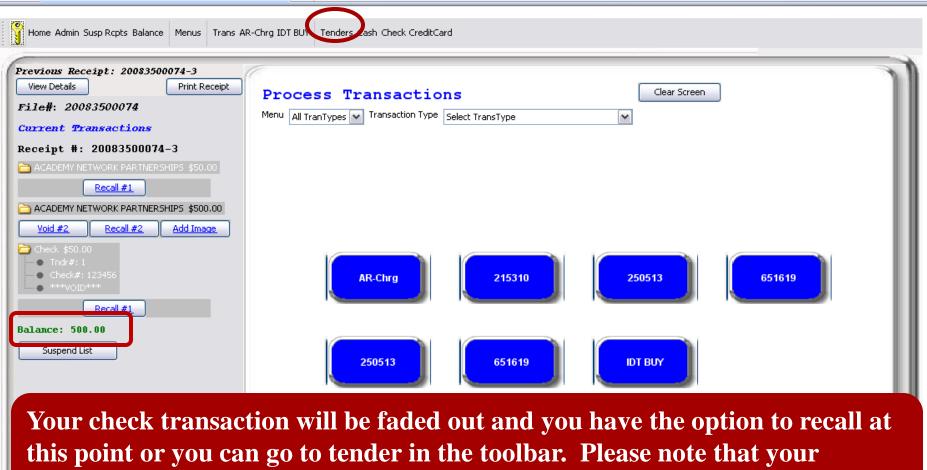

balance due is now the full amount of \$500.00. Click Recall #1 under Check.

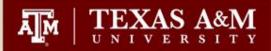

| Previous Receipt: 20083500074-3         View Details       Print Receipt         File#: 20083500074       Process Tender       Clear Screen         Tender Type       Check       ADD Tender                                                                                                    | Home Admin Susp Rcpts Balance Menus Trans Al                                                                                    | R-Chrg IDT BUY Tenders Cash Check CreditCard                                                                                                    |
|----------------------------------------------------------------------------------------------------|----------------------------------------------------------------------------------------------------|----------------------------------------------------------------------------------------------------|
| Current Transactions<br>Receipt #: 20083500074-3<br>Caddewr NETWORK PARTNERHIPS \$500<br>Receil#1<br>Caddewr NETWORK PARTNERHIPS \$500.00<br>Caddwi #2?<br>Caddwi #2?<br>Caddwi #2 | View Details         Print Receipt           File#: 20083500074         Current Transactions           Receipt #: 20083500074-3 | Tender Type     Check     Amount   50.00     Check #   123436   Comments   Bank Routing#   Bank Acct. #   The amount of the original payment pulls forward. |

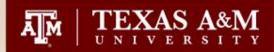

| Home Admin Susp Rcpts Balance Menus Trans AR                                                                                                    | Chrg IDT BUY Tenders Cash Check CreditCard                                                                                                  | Click ADD tender. |  |
|----------------------------------------------------------------------------------------------------|----------------------------------------------------------------------------------------------------|-------------------|--|
| <pre>Previous Receipt: 20083500074-3 View Details Print Receipt File#: 20083500074 Gurrent Transactions Receipt #: 20083500074-3 ACADEMY NETWORK PARTNERSHIPS \$50.00 Recall #1 ACADEMY NETWORK PARTNERSHIPS \$500.00 Void #2 Recall #2 Add Image ACADEMY NETWORK PARTNERSHIPS \$500.00 Yoid #2 Recall #2 Add Image ACADEMY NETWORK PARTNERSHIPS \$500.00 ATACH: Cecall #1 ACADEMY NETWORK PARTNERSHIPS \$500.00 Recall #1 ACADEMY NETWORK PARTNERSHIPS \$500.00 Recall #1 ACADEMY NETWORK PARTNERSHIPS \$500.00 Recall #1 ACADEMY NETWORK PARTNERSHIPS \$500.00 Recall #1 ACADEMY NETWORK PARTNERSHIPS \$500.00 Recall #1 ACADEMY NETWORK PARTNERSHIPS \$500.00 Recall #1 ACADEMY NETWORK PARTNERSHIPS \$500.00 Recall #1 ACADEMY NETWORK PARTNERSHIPS \$500.00 Recall #1 ACADEMY NETWORK PARTNERSHIPS \$500.00 Recall #1 ACADEMY NETWORK PARTNERSHIPS \$500.00 Recall #1 ACADEMY NETWORK PARTNERSHIPS \$500.00 Recall #1 ACADEMY NETWORK PARTNERSHIPS \$500.00 Recall #1 Recall #1 Rec</pre> | Process Tender Clear Screen<br>Tender Type Check ADD Tender<br>Amount 500,p0<br>Check # 123456<br>Comments<br>Bank Routing#<br>Bank Acct. # |                   |  |
|                                                                                                    | <u> </u>                                                                                                    |                   |  |

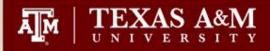

Home Admin Susp Repts Balance Menus

#### You will now receive your Confirmation Record.

#### Previous Receipt: 20083500074-3 View Details Print Receipt Confirmation Record Home File#: 20083500074 Texas A&M University Process Current Transactions TEXAS A&M UNIVERSITY ACADE Department: **Click the process button to start** 200835 Receipt Number: 12/15/2 Receipt Date/Time: your next transaction. Transaction Type: ACADEMY NETWORK PARTNERSHIPS stuff stuff stuff Comments 1: stuff and more stuff Comments 2: Stressed Out Name: **Please note that** Street Address: Calgon Avenue City, State: Take me away, TX the \$50.00 Zip Code: 777777 transaction has Item Description Total Amount Qty 02215310000000440Y062 Lab Rental 50.00 \$50.00 1 been voided. Transaction Total: \$50.00 Tax Exempt: NO Scroll down to Comments: Post Date/Time: 12/15/2008 1:56 PM see the \$500.00 Tran#: 1 \*\*V0ID\*\* details. TYPESSEND THESE ACADEMY NETWORK DAD THEREHIDS

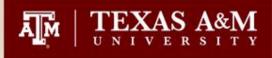

## Voiding a transaction AFTER receipting

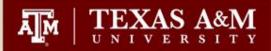

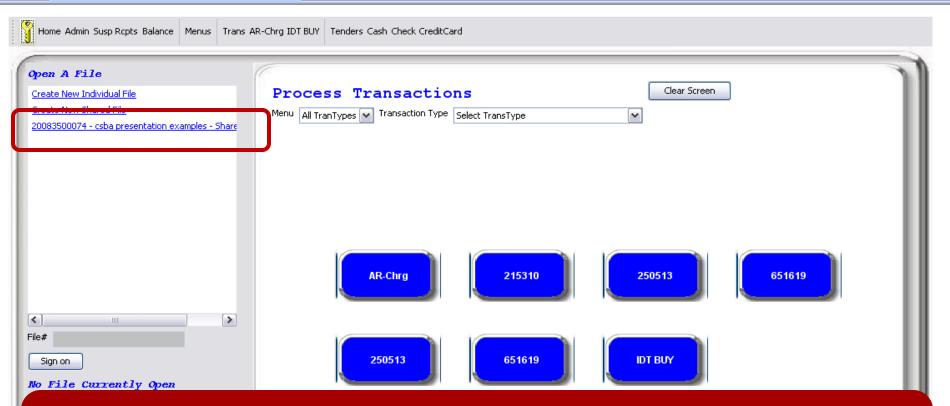

Voids AFTER receipting can only be processed by those persons with Supervisor access or higher. Log into the file by double clicking on the payfile name.

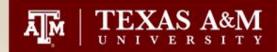

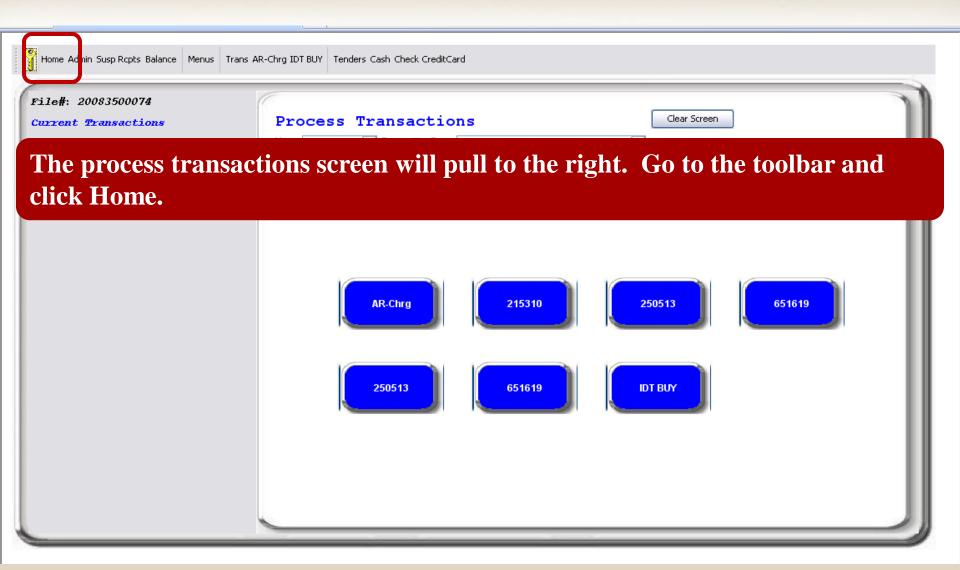

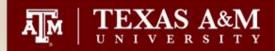

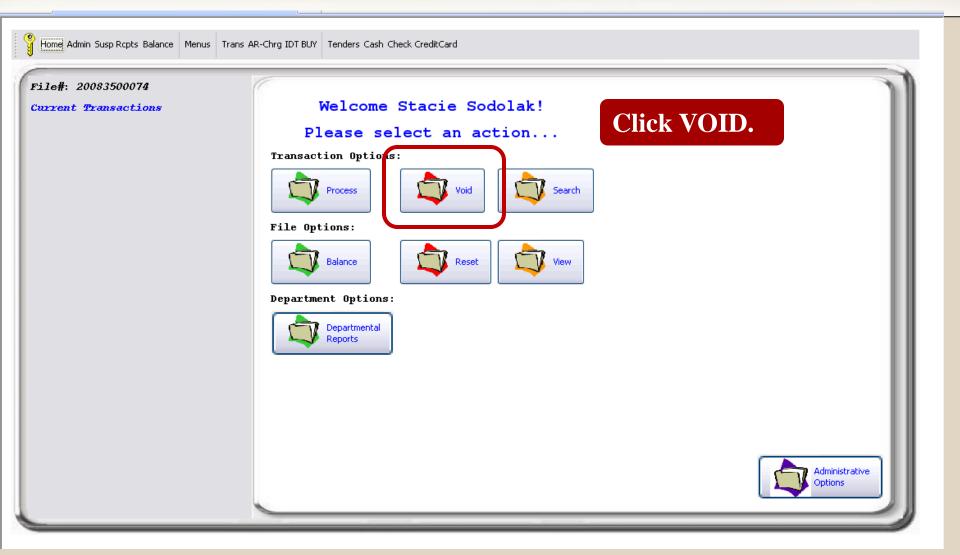

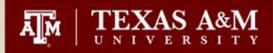

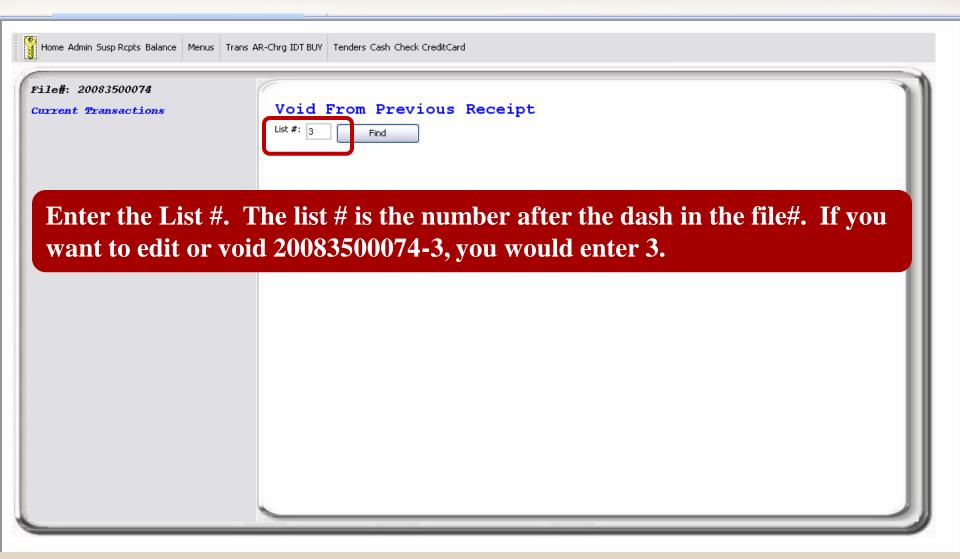

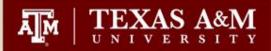

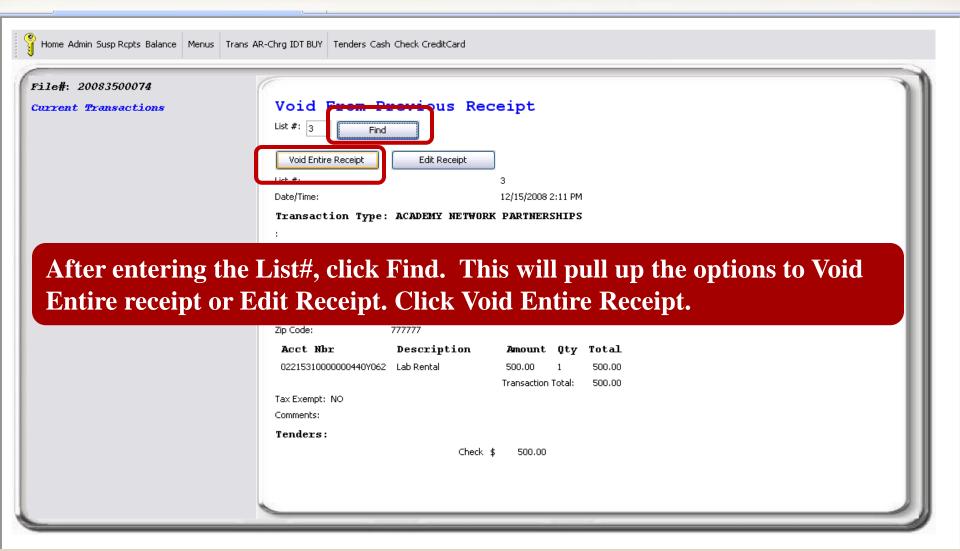

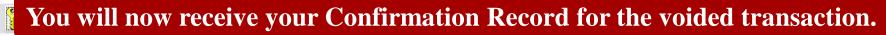

TEXAS A&M

ĀM

| Previous Receipt: 20083500074-3         View Details       Print Receipt         File#: 20083500074         Current Transactions | Confirmation Record       Home         Texas A&M University       Process         TEXAS A&M UNIVERSITY       Process         Department:       ACADEMY FOR ADV TELECOMM & LEARNING TECH         Receipt Number:       20083500074-3         Receipt Date/Time:       12/15/2008 2:11 PM |                                                                                                    |        |                    |                                               |
|----------------------------------------------------------------------------------------------------|----------------------------------------------------------------------------------------------------|----------------------------------------------------------------------------------------------------|--------|--------------------|-----------------------------------------------|
|                                                                                                    | Transaction Type: ACADE<br>Comments 1:<br>Comments 2:<br>Name:<br>Street Address:<br>City, State:<br>Zip Code:                                                                                                    | MY NETWORK PARTNER<br>stuff stuff stuff<br>stuff and more stuff<br>Stressed Out<br>Calgon Avenue<br>Take me away, TX<br>777777 | SHIPS  |                    | he Process button to<br>our next transaction. |
|                                                                                                    | Item                                                                                                    | Description                                                                                                    | Amount | Qty                | Total                                         |
|                                                                                                    | 02215310000000440Y06                                                                                                    | 2 Lab Rental                                                                                                    | 50.00  | 1                  | \$50.00                                       |
|                                                                                                    | Teo Eveneta NO                                                                                                    |                                                                                                    |        | Transaction Total: | \$50.00                                       |
|                                                                                                    | Tax Exempt: NO<br>Comments:                                                                                                    |                                                                                                    |        |                    |                                               |
|                                                                                                    | Post Date/Time: 12/15/20                                                                                                    | 008 1:56 PM                                                                                                    |        |                    |                                               |
|                                                                                                    | Tran#: 1                                                                                                    |                                                                                                    |        |                    |                                               |
|                                                                                                    |                                                                                                    | ****A0ID****                                                                                                    | - 1775 |                    |                                               |

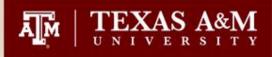

## Voiding a Deposit

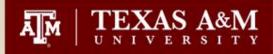

| G Home Admin Susp Rcpts Balance Menus Trans AR                                                              | -Chrg IDT BUY CN Buying Account NSF IDT Buy Tenders Cash Credit Card Check CreditCard CC-Banking ONLY ACH                                                                   |   |
|----------------------------------------------------------------------------------------------------|----------------------------------------------------------------------------------------------------|---|
| Previous Receipt: 20090120062-1<br>View Details Print Receipt<br>File#: 20090120062<br>To void duplicate of | Balance File File #: 20090120062 User: All Users                                                                                                    |   |
| incorrect deposits,                                                                                         | Print Mark As Balanced                                                                                                    | Â |
| click on the Deposit                                                                                        | Texas A&M University File Number: 20090120062                                                                                                    |   |
| link that you wish                                                                                          | Department: FISC - FINANCIAL MANAGEMENT OPERATIONS                                                                                                    |   |
| to void. Note that                                                                                          | Deposit Totals<br>Check 1 \$54.13                                                                                                    |   |
| this file is not                                                                                            | TOTAL \$54.13                                                                                                    | = |
| Marked as                                                                                                   | Deposit: TSFD20090112-46 \$54.13                                                                                                    |   |
| Balanced.                                                                                                   | Deposit: TSFD20090112-47       \$54.13         Amount Deposited To Date:       \$108.26         Deposit Amount Remaining:       \$-54.13         Add Deposit       \$-54.13 |   |
|                                                                                                    | Tender Totals     View Credit Card Report       Check     1 \$54.13                                                                                                    |   |
|                                                                                                    | Check 1 \$54.13 Customer Receipts Transaction Type Totals Trans and the transaction Type Totals                                                                             | J |

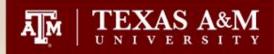

| Previous Receipt: 20090120062-1                           | C                                                              |                                   | 🛓 Void Depo        | <u> </u>    |                                |   |
|-----------------------------------------------------------|----------------------------------------------------------------|-----------------------------------|--------------------|-------------|--------------------------------|---|
| View Details Print Receipt                                | Balance File File #: 20090120062 User: All Users Find          | 5                                 |                    | Tredit Card | Deposit Amount<br>0.00<br>0.00 |   |
|                                                           | Print<br>Texas A&M University                                  | Mai                               | Check<br>Other     |             | 54.13                          |   |
| Verify that the                                           | Department: F                                                  | 20090120<br>FISC - FIN<br>\$54.13 | TOTAL              | 1234567     | 54.13                          |   |
| pop-up is the<br>correct deposit to<br>void and click the | File Deposits<br>Deposit: TSFD20090112-46                      | \$54.13<br>\$54.13<br>\$54.13     | CC Settle Nbr      |             | it for training                |   |
| Void and click the<br>Void button.                        | Amount Deposited To Date:                                      | \$54.13<br>\$108.26<br>\$-54.13   | Java Applet Win    | Void        | Cancel                         |   |
|                                                           | Tender Totals<br>Check 1<br>Customer Receipts Transaction Type | \$54.13                           | /iew Credit Card R | eport       |                                | ~ |

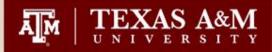

Home Admin Susp Rcpts Balance Menus Trans AR-Chrg IDT BUY CN Buying Account NSF IDT Buy Tenders Cash Credit Card Check CreditCard CC-Banking ONLY ACH

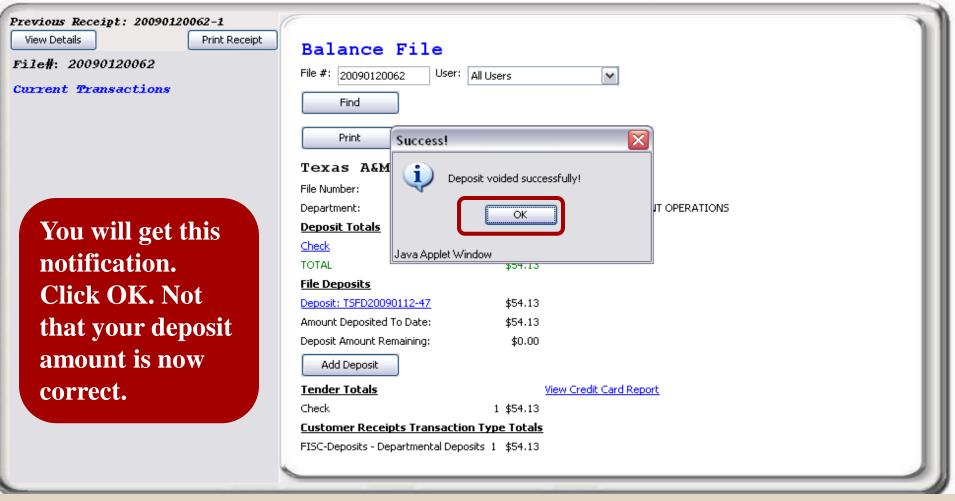

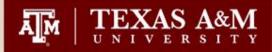

| evious Receipt: 20083500074-3 |                                                                              |  |
|-------------------------------|------------------------------------------------------------------------------|--|
| View Details Print Receipt    | Balance File File #: 20083500074 User: All Users Find Print Mark As Balanced |  |
|                               | Texas A&M University                                                         |  |
|                               | File Number: 20083500074                                                     |  |
|                               | Department: ATLT - ACADEMY FOR ADV TELECOMM & LEARNING TECH                  |  |
|                               | Deposit Totals                                                               |  |
|                               | TOTAL \$0.00                                                                 |  |
|                               | File Deposits                                                                |  |
|                               | Amount Deposited To Date: \$0.00<br>Deposit Amount Remaining: \$0.00         |  |
|                               | Add Deposit                                                                  |  |

The corrections we just discussed are only possible if the payfile is still open. If the Mark As Balanced button is showing on the Balance screen, the payfile has not been balanced and corrections can be made.

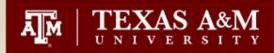

| Home Admin Susp Rcpts Balance Menus Trans A  | R-Chrg IDT BUY Tenders Cash Check CreditCard                                                                                                    |
|----------------------------------------------|----------------------------------------------------------------------------------------------------|
|                                              | Balance File         File #: 200835500074         User: All Users         Find         Print         Texas A&M University         BALANCED:         12/15/2008 4:21 PM         Deposit Totals         TOTAL         40.00    Here is how the Balance screen will appear if the payfile has been balanced. Notice that the Mark As Balanced button is no longer available. |
| Sign on<br>No File Currently Open<br>Also no | te that the payfile no longer appears on the left panel.                                                                                                    |

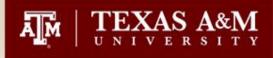

# Searching for Deposits that have posted to FAMIS

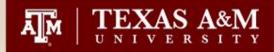

| 047 Transaction Inqui     | 12/16/08 10:16                   |                      |
|---------------------------|----------------------------------|----------------------|
|                           | STUDENT MEDIA                    | FY 2009 CC 02        |
| Screen: <u> </u> Account: | 300750 Search On Ref: 2 Ref Nbr: | 2450004              |
|                           | Display Ref: 2 Bank Option: N    |                      |
| Sbcd TC Ref 2 Date        | Description Amount               | I BatRef Offset Acct |
|                           |                                  |                      |
| 0480 062 2450004 09/01    | CORE IPAY 20082450 1,922.00-     | OSJ246 001004 1610   |
| 0480 062 2450004 09/01    | CORE IPAY 20082450 1,386.01-     | OSJ246 001004 1610   |
| 0480 062 2450004 09/01    | CORE IPAY 20082450 651.00-       | OSJ246 001004 1610   |
| 0480 062 2450004 09/01    | CORE IPAY 20082450 220.00-       | 0SJ246 001004 1610   |

Click the PF11 Key to show the full description.

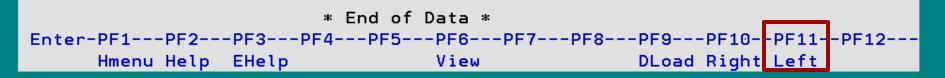

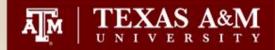

| 047 Transaction Inqui  | iry on Reference Number 2 or 4                               | 12/16/08 10:18 |
|------------------------|--------------------------------------------------------------|----------------|
|                        | STUDENT MEDIA                                                | FY 2009 CC 02  |
| Screen: Account:       | 300750 Search On Ref: 2 Ref Nbr: 2                           | 450004         |
| _                      | Display Ref: 2 Bank Option: N                                |                |
| Sbcd TC Ref 2 Date     | SAcct Description                                            | Amount         |
|                        |                                                              |                |
| 0480 062 2450004 09/01 | L 00000 CORE IPA <b>(</b> 20082450004 0001 000               | 1,922.00-      |
| 0480 062 2450004 09/01 | L 00000 CORE IPA <mark>7 20082450004 0002 0</mark> 00        | 1,386.01-      |
| 0480 062 2450004 09/01 | L 00000 CORE IPA <mark>7 20082450004 0003 </mark> 000        | 1 651.00-      |
| 0480 062 2450004 09/01 | L 00000 CORE IPA <mark>7</mark> 20082450004 0004 <b>0</b> 00 | 1 220.00-      |
|                        |                                                              |                |

The payfile # is 20082450004. It has 4 receipts associated with it.

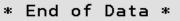

Enter-PF1---PF2---PF3---PF4---PF5---PF6---PF7---PF8---PF9---PF10--PF11--PF12---Hmenu Help EHelp View DLoad Right Left

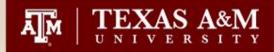

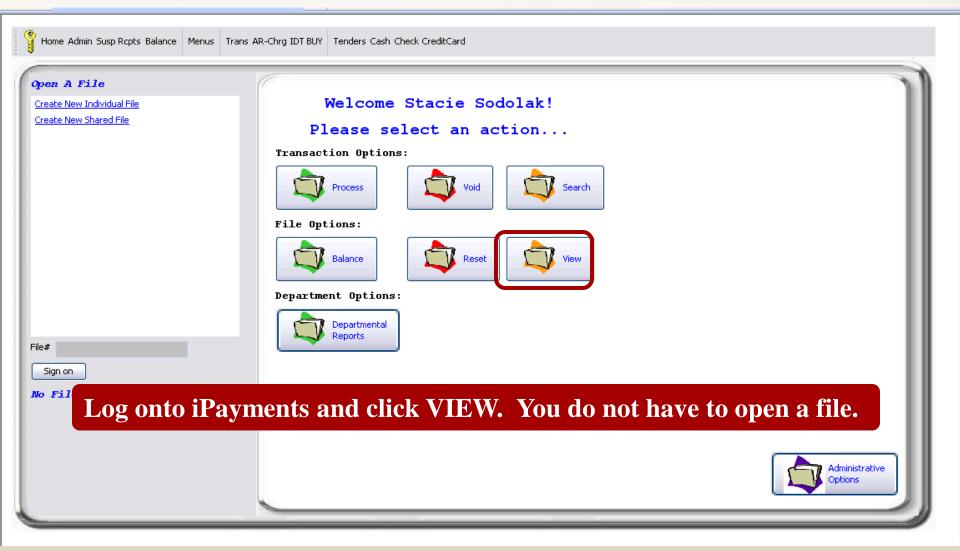

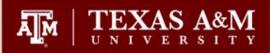

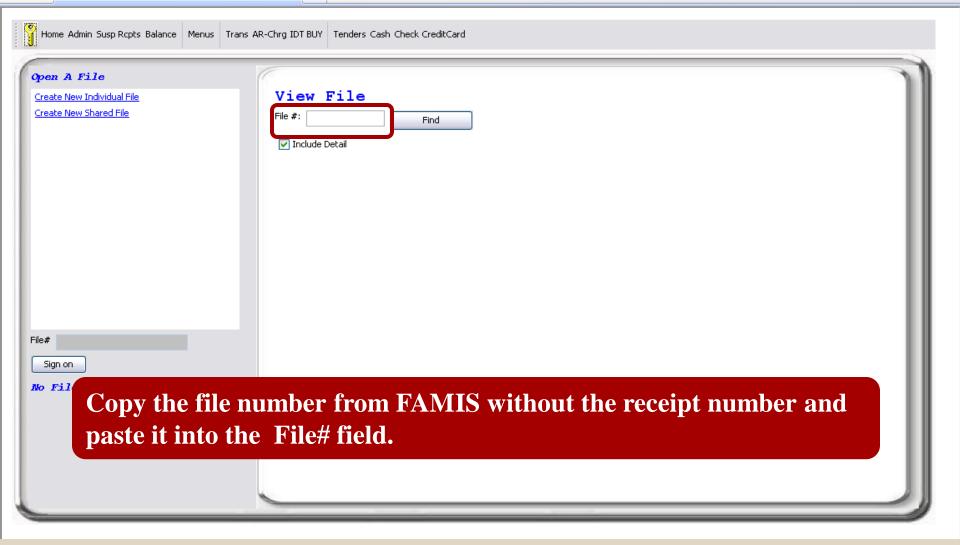

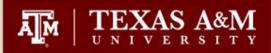

| Generation Home Admin Susp Rcpts Balance Menus                      | Trans AR-Chrg IDT BUY Tenders Cash Check CreditCard                    |  |
|---------------------------------------------------------------------|------------------------------------------------------------------------|--|
| Open A File<br>Create New Individual File<br>Create New Shared File | View File<br>File #: 20082450004 Find<br>Include Detail<br>Click FIND. |  |
| Sign on<br>No File Currently Open                                   |                                                                        |  |

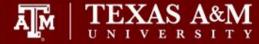

Transaction File:20082450004Department:SPUB - Student MediaOpen Date/Time:9/1/2008 8:27 AMClose Date/Time:9/1/2008 9:03 AMBalance Date/Time:9/1/2008 9:03 AMUpdate Date/Time:9/2/2008 1:46 PM

Customer Receipts Transaction Type: STUDENT MEDIA Comments 1:: Comments 2:: Name:: Street Address:: City, State:: Zip Code::

| Fin Acct Nbr |                 | Description         | Amount   | Qty | Total    |
|--------------|-----------------|---------------------|----------|-----|----------|
| 023007500    | 00000480Y062    | Sales - Advertising | 1,922.00 | 1   | 1,922.00 |
| Transaction  | Total:          |                     |          |     | 1,922.00 |
| Tax Exempt   | : <b>N</b>      |                     |          |     |          |
| Comments:    | None            |                     |          |     |          |
| Tran #:      | 1               |                     |          |     |          |
| Post Date:   | 9/1/2008 8:27 A | М                   |          |     |          |

Tenders:

Check 1,922.00 Check #: 1250004

Total List Amt: \$1,922.00 Receipt#: 20082450004-1 50 This will bring up a pop-up file. It contains every transaction entered in this file. Scrolling down will show receipts 2-4. ^

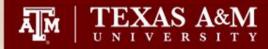

Transaction File: 20083400005 Department: VTPB - VET - PATHOBIOLOGY Open Date/Time: 12/5/2008 8:13 AM Close Date/Time: 12/10/2008 10:07 AM Balance Date/Time: 12/10/2008 10:07 AM Update Date/Time: 12/10/2008 1:26 PM

Here is an example of a file with information entered in the comments.

Customer Receipts

Transaction Type: VETERINARY PATHOLOGICAL SERVICE Comments 1:: BWSF-09-0546 Comments 2:: BWSF-09-0546 Texas A&M College of Vet Med Name: Street Address:: VTPP City, State:: College Station TX Zip Code:: 77843 Fin Acct Nbr Description Amount Qty Total 02270640000000596Y062 Services - Refuse Disposal 404.50 1 404.50 Transaction Total: 404.50

Tax Exempt: Yes

Comments: BWSF-09-0546 1

Tran #

Post Date: 12/10/2008 9:51 AM

#### Tenders:

Check 404.50 Check #: 046351

Total List Amt: \$404.50 Receipt#: 20083400005-1

51

~

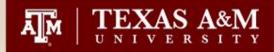

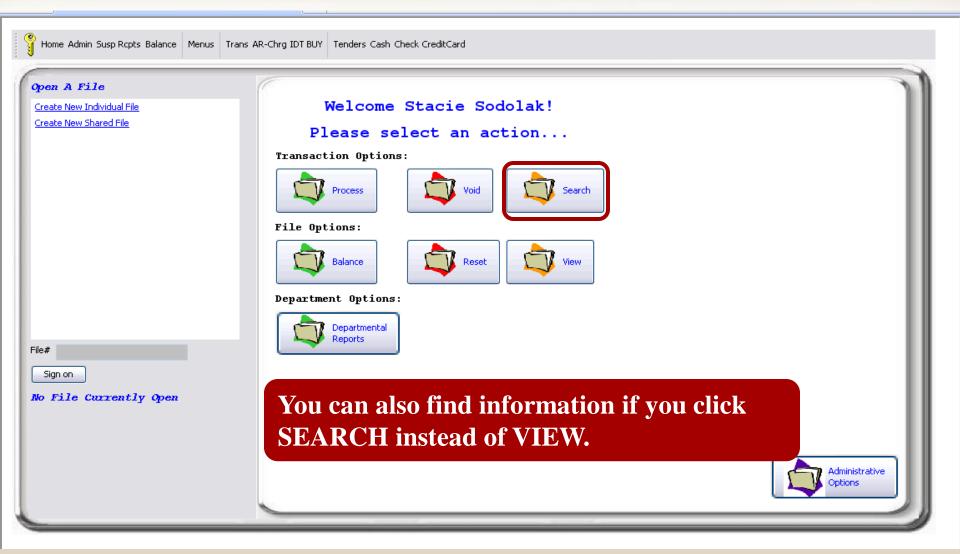

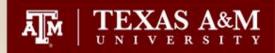

| en A File               |                                                                 |
|-------------------------|-----------------------------------------------------------------|
| ate New Individual File | Search Receipts                                                 |
| ate New Shared File     | File #: Find                                                    |
|                         | From 12/16/2008 To 12/16/2008                                   |
|                         | List #: To:                                                     |
|                         | Transaction Type: Select TransType Amount:                      |
|                         | Tender Type: Select TenderType 🕶 Amount:                        |
|                         | User: All Users                                                 |
|                         |                                                                 |
|                         |                                                                 |
|                         |                                                                 |
|                         |                                                                 |
|                         |                                                                 |
| gn on                   |                                                                 |
| File Currently of En    | ter the File#, Enter the List#, and remove the dates. To        |
|                         |                                                                 |
| sea                     | arch for the third receipt details, enter 3 in the List# field. |
|                         |                                                                 |
|                         |                                                                 |
|                         |                                                                 |

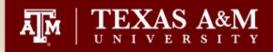

| Home Admin Susp Rcpts Balance Menus Tr                              | ans AR-Chrg IDT BUY Tenders Cash Check CreditCard                                                                                                    |  |
|---------------------------------------------------------------------|----------------------------------------------------------------------------------------------------|--|
| Open A File<br>Create New Individual File<br>Create New Shared File | Search Receipts   File #:   20082450004   From   To   To   Ist #:   3   Transaction Type:   Select TransType   Amount:   User:   All Users   Click Find. |  |
| File#<br>Sign on<br><b>No File Currently Open</b>                   |                                                                                                    |  |

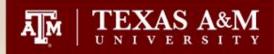

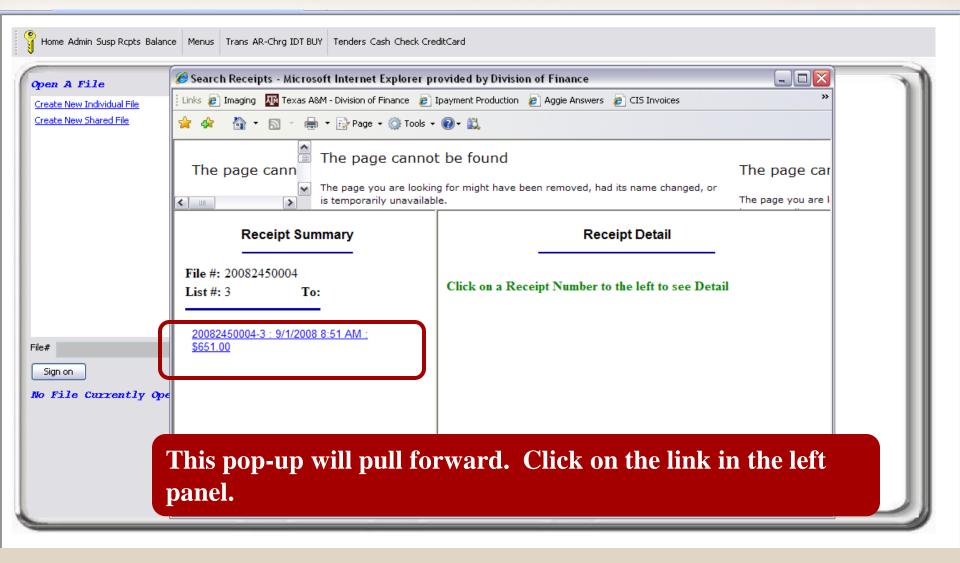

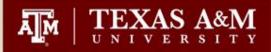

 The page you are looking for might have been removed, had its name changed, or is temporarily unavailable.

### **Receipt Summary**

File #: 20082450004 List #: 3 To:

20082450004-3 : 9/1/2008 8:51 AM : \$651.00

¥

The information for receipt 3 will pull forward to the right panel for review. You also have the option to print the receipt.

| oved, had its name changed, or |                     |        |     |        | The page you ar | e I |
|--------------------------------|---------------------|--------|-----|--------|-----------------|-----|
| Student Media                  |                     |        |     |        |                 | ^   |
| 20082450004-3                  |                     |        |     |        |                 |     |
| 9/1/2008 8:51 AM               |                     |        |     |        |                 |     |
| STUDENT MEDIA                  |                     |        |     |        |                 |     |
| Comments 1::                   |                     |        |     |        |                 | _   |
| Comments 2::                   |                     |        |     |        |                 |     |
| Name::                         |                     |        |     |        |                 |     |
| Street Address::               |                     |        |     |        |                 |     |
| City, State::                  |                     |        |     |        |                 |     |
| Zip Code::                     |                     |        |     |        |                 |     |
| Fin Acct Nbr                   | Description         | Amount | Qty | Total  |                 |     |
| 0230075000000480Y062           | Sales - Advertising | 651.00 | 1   | 651.00 |                 |     |
| Transaction Total:             |                     |        |     | 651.00 |                 |     |
| Tax Exempt: NO                 |                     |        |     |        |                 | =   |
| Comments: None                 |                     |        |     |        |                 | =   |
| Tran #: 1                      |                     |        |     |        |                 |     |
| Post Date: 9/1/2008 8:51 A     | М                   |        |     |        |                 |     |
|                                |                     |        |     |        |                 |     |
| Total List Amt: \$651.00       |                     |        |     |        |                 |     |
| Tenders:                       |                     |        |     |        |                 |     |
| Check                          | 651.00              |        |     |        |                 |     |
| Check #: 56157732              |                     |        |     |        |                 |     |
| Posted By: Selina M. Lopez     |                     |        |     |        |                 |     |
| Thank you. Have a nice day.    |                     |        |     |        |                 | Ĺ   |
| Print                          |                     |        |     |        |                 | V   |

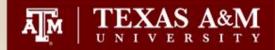

| 047 Tra  | nsaction Ir | nquiry or | Refer              | ence M | Number 2 or 4 | 1      | 1          | L2/16/08 | 10:58  |
|----------|-------------|-----------|--------------------|--------|---------------|--------|------------|----------|--------|
|          |             | STUD      | ENT ME             | DIA    |               |        |            | FY 2009  | CC 02  |
| Screen:  | Accou       | unt: 3007 | 50 <mark>Se</mark> | arch ( | On Ref: 2 Re  | ef Nbr | •: 2450004 | 1        |        |
|          |             | Die       | play R             | ef: 2  | Bank Optior   | h: N   |            |          |        |
| Sbcd TC  | Ref 2 Da    | ate SAcc  | t Desc             | riptio | on            |        |            | Amou     | nt     |
|          |             |           |                    |        |               |        |            |          |        |
| 0480 062 | 2450004 09  | 9/01 0000 | 0 CORE             | IPAY   | 20082450004   | 0001   | 0001       | 1,9      | 22.00- |
| 0480 062 | 2450004 09  | 9/01 0000 | 0 CORE             | IPAY   | 20082450004   | 0002   | 0001       | 1,3      | 86.01- |
| 0480 062 | 2450004 09  | 9/01 0000 | 0 CORE             | IPAY   | 20082450004   | 0003   | 0001       | 6        | 51.00- |
| 0480 062 | 2450004 09  | 9/01 0000 | 0 CORE             | IPAY   | 20082450004   | 0004   | 0001       | 2        | 20.00- |
|          |             |           |                    |        |               |        |            |          |        |

Place your cursor on the transaction and click PF6 Key.

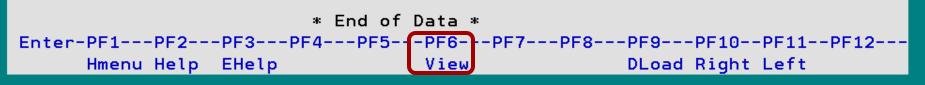

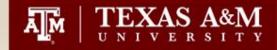

| This will bring up mo     | ore detail. Ref 1 is the b            | oank deposit slip #.     |
|---------------------------|---------------------------------------|--------------------------|
| Display of                | Vetailed Fransaction R                | ecord                    |
| 09/01/2008 : CORE IPAY 20 | 082450004 0001 0001                   | \$1,922.00-              |
|                           | Journal Entry<br>0 0480 STUDENT MEDIA | Dir/Ind: D               |
|                           | Sales - Adverti                       | sing                     |
| Offset: 001004 00000      | 0 1610 CLEARING-CASH D                |                          |
|                           | Cash Receipts C                       | _                        |
| PO/Enc/Ref 1: 0320730     | Cost Ref1:                            | Fiscal Yr: 2009          |
| Ref 2: 2450004            | 2:                                    | Proc Month: 01           |
| Ref 3: 0062358            | 3:                                    | Batch Date: 09/01/2008   |
| Ref 4:                    | Bank: 06000                           | Batch Ref: OSJ246        |
| Vndr/Card Id:             |                                       |                          |
| Enc Obj Cd:               |                                       |                          |
| Ovrd Comp Cd:             | Proces                                | sed: 09/02/2008 16:43:05 |
| Liquidation Amt: 0.00     | User                                  | Id: K702FA               |
|                           | Oper                                  | Id: BATCH                |
| Indirect Base Code:       | · · · ·                               | Id: STEP01               |
| Base Amount: 0.00         | Internal Tracking                     | Nbr: 41096608            |
|                           | Exit PF6= Indirect Ac                 |                          |

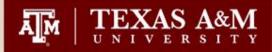

#### Home Admin Susp Ropts Balance Menus Trans AR-Chrg IDT BUY Tenders Cash Credit Card Check X 🕌 Void Deposit Dialog Tenders Deposited **Open A File** Tender **Deposit Amount** Balance File Cash 0.00 On the balance User: All Users File #: 20082450004 Off-line Credit Card 0.00 screen for your Find Check. 4,179.01 payfile, you can click Other Print 0.00 Texas A&M University on the Deposit link 4,179.01 File Number: 20082450004 under File deposits. Deposit Slip Nbr 0320730 BALANCED: 9/1/2008 9:0 Bank Bag Nbr SPUB - Studer Department: 0852244 This will pull up the Deposit Totals CC Settle NOR Check. 4 \$4,179.01 deposit information. \$4,179.01 TOTAL **Please note that you** ne veposies Deposit: TSFD20080901-25 \$4,179.01 Cancel can verify the deposit \$4,179.01 aniounic Deposited to Date Java Applet Window Deposit Amount Remaining: \$0.00 slip number and **Tender Totals** View Credit Card Report Check 4 \$4,179.01 bank bag number Customer Receipts Transaction Type Totals here. SPUD- 300750 - STUDENT MEDIA 4 \$4,179.01

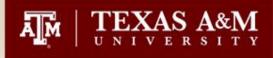

## Searching for Interdepartmental Transfers that have posted to FAMIS

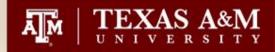

| 047 Transaction Inquiry   | on Reference Number 2 or 4      | 12/16/08 13:19       |
|---------------------------|---------------------------------|----------------------|
| ST                        | TUDENT MEDIA                    | FY 2009 CC 02        |
| Screen: Account: 30       | 00750 Search On Ref: 2 Ref Nbr: | 0008510              |
| D                         | Display Ref: 2 Bank Option: N   |                      |
| Sbcd TC Ref 2 Date De     | escription Amount               | I BatRef Offset Acct |
|                           |                                 |                      |
| 0480 061 0008510 09/22 CO | ORE IPAY 20082660 518.40-       | 0SJ267 001004 1610   |

Change the Account to '001004' to view both sides of the IDT.

\* End of Data \*

Enter-PF1---PF2---PF3---PF4---PF5---PF6---PF7---PF8---PF9---PF10--PF11--PF12---Hmenu Help EHelp View DLoad Right Left

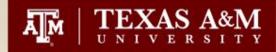

| 047 Transaction Inqu  | iry on Reference Number 2 or 4    | 12/16/08 13:19          |
|-----------------------|-----------------------------------|-------------------------|
| _                     | CLEARING-CASH DEPOSIT_FROM DEPTS  | FY 2009 CC 02           |
| Screen: Account       | : 001004 Search On Ref: 2 Ref Nbr | •: 0008510              |
|                       | Display Ref: 2 Bank Option: N     |                         |
| Sbcd TC Ref 2 Date    | Description Amount                | I BatRef Offset Acct    |
|                       |                                   |                         |
| 1610 061 0008510 09/2 | 2 CORE IPAY 20082660 518.40       | )-   0SJ267 301060 5641 |
| 1610 061 0008510 09/2 | 2 CORE IPAY 20082660 518.40       | ) 0SJ267 300750 0480    |

Click the PF11 Key to show the full description.

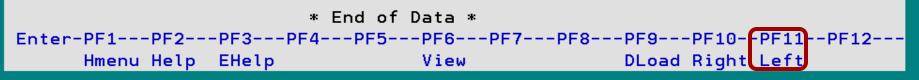

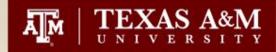

| 047 Trar | nsaction | Inquir | ry on R | eferer | nce N | Number 2 or 4 | 1      | 12/       | 16/08 | 13:20        |
|----------|----------|--------|---------|--------|-------|---------------|--------|-----------|-------|--------------|
|          |          |        |         |        |       | EPOSIT_FROM [ |        |           | 2009  | CC 02        |
| Screen:  | Acc      | :ount: | 001004  | Sear   | rch C | On Ref: 2 Re  | ef Nbr | : 0008510 |       |              |
|          |          |        | Displ   | ay Ret | f: 2  | Bank Optior   | h: N   |           |       |              |
|          |          |        |         |        |       |               |        |           |       |              |
| Sbcd TC  | Ref 2    | Date   | SAcct   | Descr  | iptic | on .          |        |           | Amour | nt           |
|          |          |        |         |        |       |               |        |           | Amour | nt<br>       |
|          |          |        |         |        |       | 20082660089   | 0001   | 0002      |       | nt<br>18.40- |

The payfile # is 20082660089.

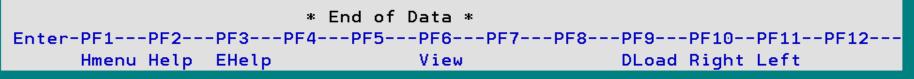

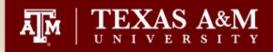

🍸 Home Admin Susp Ropts Balance 🛛 Menus 🛛 Trans AR-Chrg IDT BUY 🛛 Tenders Cash Check CreditCard 👘

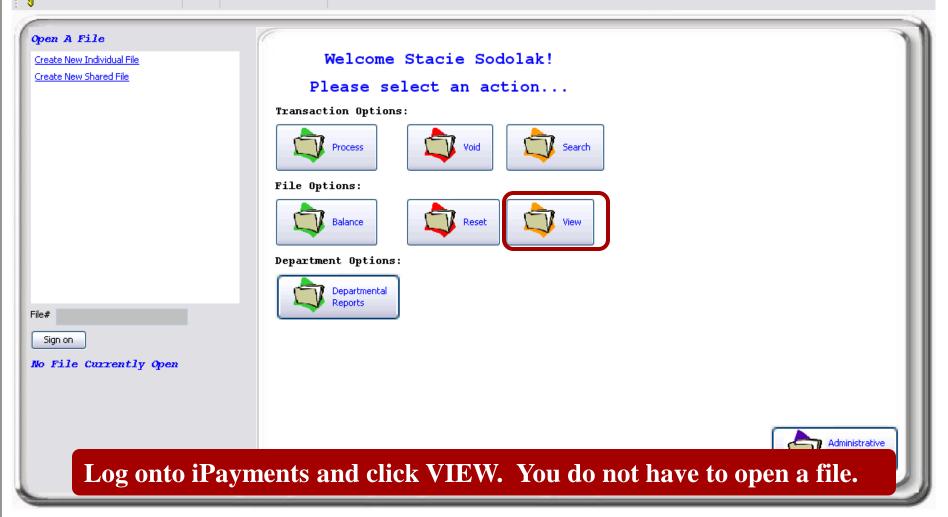

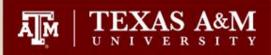

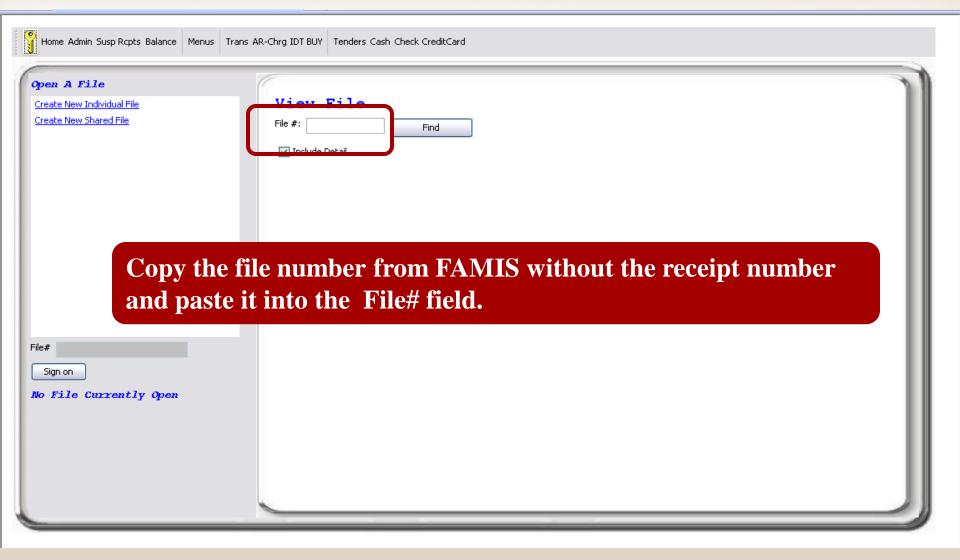

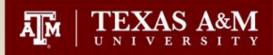

| Open A File Create New Individual File View File                                    | Home Admin Susp Rcpts Balance Menus Trans            | AR-Chrg IDT BUY Tenders Cash Check CreditCard |  |
|-------------------------------------------------------------------------------------|------------------------------------------------------|-----------------------------------------------|--|
| Create New Shared File File f: 20082660089 Find The f: 20082660089 Find Click FIND. | Create New Individual File<br>Create New Shared File |                                               |  |

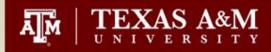

~

| Comments 1.:<br>Comments 2::<br>Name::<br>Street Address::<br>City, State::<br>Zip Code:: | This will bring up a pop-up file. It contains every transaction<br>entered in this file. Please note the location of the IDT#. |
|-------------------------------------------------------------------------------------------|----------------------------------------------------------------------------------------------------|
| Fin Acct Nbr                                                                              | Description Amount Qty Total                                                                                                   |
| 02300750000000480Y062                                                                     | Sales - Advertising 518.40 1 518.40                                                                                            |
| Transaction Total:                                                                        | 518.40                                                                                                    |
| Tax Exempt: N<br>Comments: None<br>Tran #: 1<br>Post Date: 9/22/2008 3:35                 | PM                                                                                                    |
| Customer Receipts<br>Transaction Type: IDT RID<br>IDT Ref Nbr:: 0008510                   | Y ACCOUNT                                                                                                    |
| Comments 1                                                                                |                                                                                                    |
| Email Address:: s-lopez@nec                                                               | o.tamu.edu                                                                                                    |
| Fin Acct Nbr                                                                              | Description Amount Qty Total                                                                                                   |
| 02301060360105641Y061                                                                     | advertising -518.40 1 -518.40                                                                                                  |
| Transaction Total:                                                                        | -518.40                                                                                                    |
| Tax Exempt: N<br>Comments: None<br>Tran #: 2<br>Post Date: 9/22/2008 3:36                 | PM                                                                                                    |

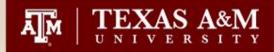

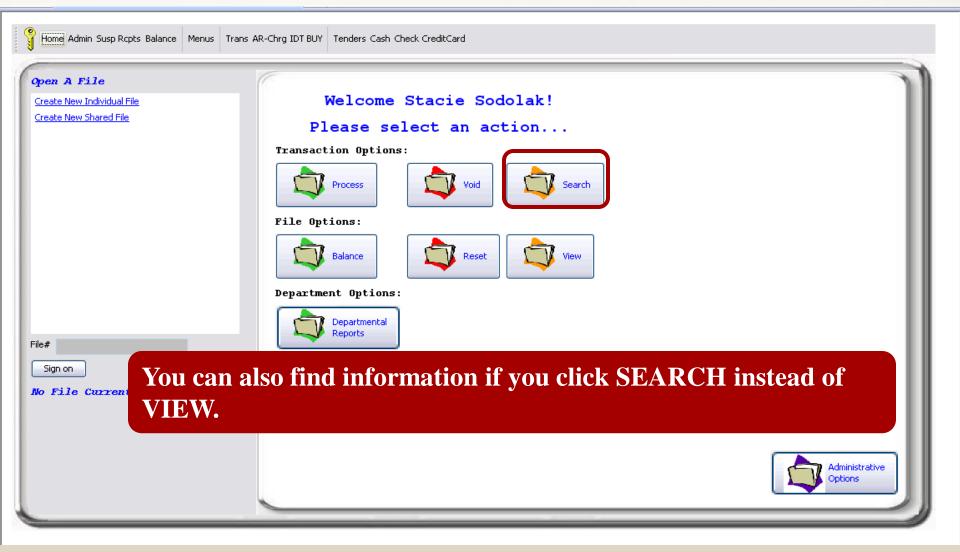

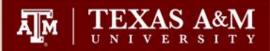

| Home Admin Susp Rcpts Balance Menus Trans | AR-Chrg IDT BUY Tenders Cash Check CreditCard                                    |
|-------------------------------------------|----------------------------------------------------------------------------------|
| Open A File Create New Individual File    | Search Receipts                                                                  |
| Create New Shared File                    | File #:     Find       From     12/16/2008       To     12/16/2008               |
|                                           | List #:     10:       Transaction Type:     Select TransType       Y     Amount: |
|                                           | Tender Type:     Select TenderType     Amount:       User:     All Users         |
|                                           |                                                                                  |
|                                           |                                                                                  |
| File#                                     |                                                                                  |
| No File Currently Open                    | Enter the File and remove the dates.                                             |
|                                           |                                                                                  |
|                                           |                                                                                  |
| -                                         |                                                                                  |

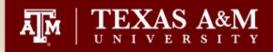

| Home Admin Susp Rcpts Balance Menus Trans Af                        | R-Chrg IDT BUY Tenders Cash Check CreditCard                                                                                                    |
|---------------------------------------------------------------------|----------------------------------------------------------------------------------------------------|
| Open A File<br>Create New Individual File<br>Create New Shared File | Search Receipts   File #:   20082660089   From   To   Ist #:   Transaction Type:   Select TransType   Amount:   Tender Type:   Select TenderType   Amount:   User:   All Users |
| File#                                                               |                                                                                                    |
|                                                                     | ou enter the File# and remove the dates, click FIND.                                                                                                    |

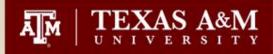

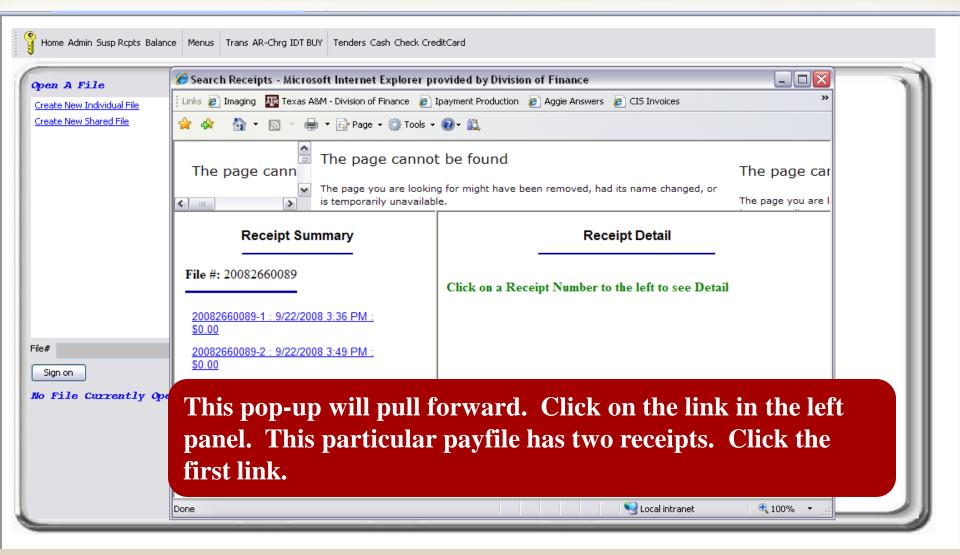

TEXAS A&M UNIVERSITY

The page you are

 The page you are looking for might have been removed, had its name changed, or is temporarily unavailable.

**Receipt Summary** 

File #: 20082660089

20082660089-1 : 9/22/2008 3:36 PM : \$0.00 20082660089-2 : 9/22/2008 3:49 PM : \$0.00

~

The information for this IDT will pull forward to the right panel for review. You also have the option to print the receipt.

| <br>                        |                     |         |      |        |   |
|-----------------------------|---------------------|---------|------|--------|---|
| STUDENT MEDIA               |                     |         |      |        | ^ |
| Comments 1::                |                     |         |      |        |   |
| Comments 2::                |                     |         |      |        |   |
| Name::                      |                     |         |      |        |   |
| Street Address::            |                     |         |      |        | _ |
| City, State::               |                     |         |      |        |   |
| Zip Code::                  |                     |         |      |        |   |
| Fin Acct Nbr                | Description         | Amount  | Qty  | Total  |   |
| 0230075000000480Y062        | Sales - Advertising | 518.40  | 1    | 518.40 |   |
| Transaction Total:          |                     |         |      | 518.40 |   |
| Tax Exempt: NO              |                     |         |      |        |   |
| Comments: None              |                     |         |      |        | = |
| Tran #: 1                   |                     |         |      |        |   |
| Post Date: 9/22/2008 3:35   | PM                  |         |      |        |   |
|                             |                     |         |      |        |   |
| IDT BUY ACCOUNT             |                     |         |      |        |   |
| IDT Ref Nbr:: 0008510       |                     |         |      |        |   |
| Comments 1"                 | J                   |         |      |        |   |
| Email Address:: s-lopez@neo | .tamu.edu           |         |      |        |   |
| Fin Acct Nbr                | Description Amo     | unt Qty | To   | otal   |   |
| 02301060360105641Y061       | advertising -518    | .40 1   | -518 | .40    |   |
| Transaction Total:          | -                   |         | -518 |        |   |
| Tax Exempt: NO              |                     |         |      |        |   |
| -                           |                     |         |      |        | ~ |
| Comments: None              |                     |         |      |        |   |
|                             |                     |         |      |        |   |

TEXAS A&M UNIVERSITY

The page you are looking for might have been removed, had its name changed, or ~ is temporarily unavailable. The page you are < . > 20083380021-1 : 12/3/2008 8:50 AM : \$0.00 Comments 1:: inv 13329 20083380021-2 : 12/3/2008 8:53 AM : \$0.00 Comments 2:: inv. 13329 20083380021-3 : 12/3/2008 9:01 AM : \$0.00 Name... TAMU College of Vet Med Street Address:: Steiner 20083380021-4 : 12/3/2008 8:59 AM : \$0.00 College Station, TX City, State:: 20083380021-5 : 12/3/2008 9:05 AM : \$0.00 Zip Code:: 77843 20083380021-6 : 12/3/2008 9:08 AM : \$0.00 Fin Acct Nbr Description Amount Qty Total 20083380021-7 : 12/3/2008 9:11 AM : \$0.00 0221687000000525Y062 Sales - Supplies - Laboratory 9.72 1 9.72 20083380021-8 : 12/3/2008 9:14 AM : \$0.00 Transaction Total: 20083380021-9 : 12/3/2008 9:21 AM : \$0.00 This is an example of an Tax Exempt: YES 20083380021-10 : 12/3/2008 9:39 AM : \$0.00 Comments: inv 13329 **IDT** with information Tran #: 1 20083380021-12 : 12/3/2008 9:49 AM : \$0.00 Post Date: 12/3/2008 9:48 AM keyed to comments. It is 20083380021-13 : 12/3/2008 9:57 AM : \$0.00 also an example of a 20083380021-14 : 12/3/2008 10:00 AM : \$0.00 IDT BUY ACCOUNT 20083380021-15 : 12/3/2008 10:17 AM : \$0.00 payfile with multiple IDT Ref Nbr:: 0010480 20083380021-16 : 12/3/2008 10:26 AM : \$0.00 Comments 1:: inv. 13329 receipts. Note that this is Email Address:: pvychopen@cvm.ta 20083380021-17 : 12/3/2008 10:46 AM : \$0.00 20083380021-18 : 12/3/2008 10:52 AM : \$0.00 Fin Acct Nbr Des receipt 12 in a list of 22. 20083380021-19 : 12/3/2008 10:57 AM : \$0.00 02216860000004013Y061 drv ice 20083380021-20 : 12/3/2008 11:07 AM : \$0.00 Transaction Total: -9.7220083380021-21 : 12/3/2008 11:13 AM : \$0.00 Tax Exempt: NO 20083380021-22 : 12/3/2008 11:16 AM : \$0.00 Comments: inv. 13329 Tran #: 2

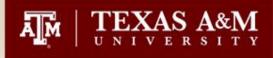

# Searching for Invoices that have posted to FAMIS

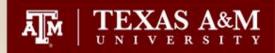

| 047 Transaction Inqui | 2 or 4                | 12/16/08 14 | 1:33              |      |
|-----------------------|-----------------------|-------------|-------------------|------|
|                       | FY 2009 CC            | : 02        |                   |      |
| Screen: <u> </u>      | 250033 Search On Ref: | 2 Ref Nbr:  | Q009662           |      |
|                       | Display Ref: 2 Bank   | Option: N   |                   |      |
| Sbcd TC Ref 2 Date    | Description           | Amount      | I BatRef Offset A | lcct |
|                       |                       |             |                   |      |
| 0486 06 0009662 09/16 | HALLIBURTON ENERGY    | 51,250.00-  | OSC261 025000 1   | 1300 |

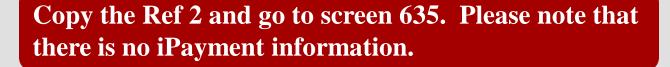

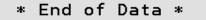

Enter-PF1---PF2---PF3---PF4---PF5---PF6---PF7---PF8---PF9---PF10--PF11--PF12---Hmenu Help EHelp View DLoad Right Left

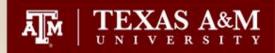

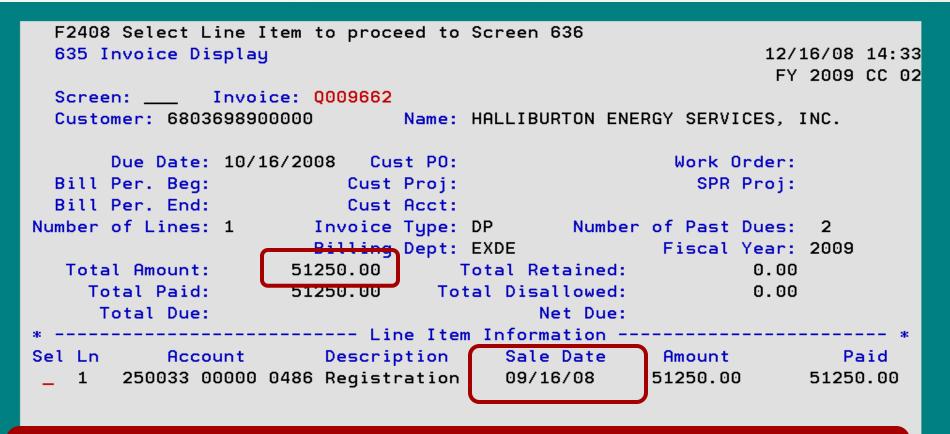

This screen provides the customer number which will be used to verify your search in iPayments. Please note the SALE DATE and AMOUNT.

Hmenu Help EHelp

Desc

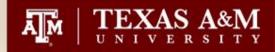

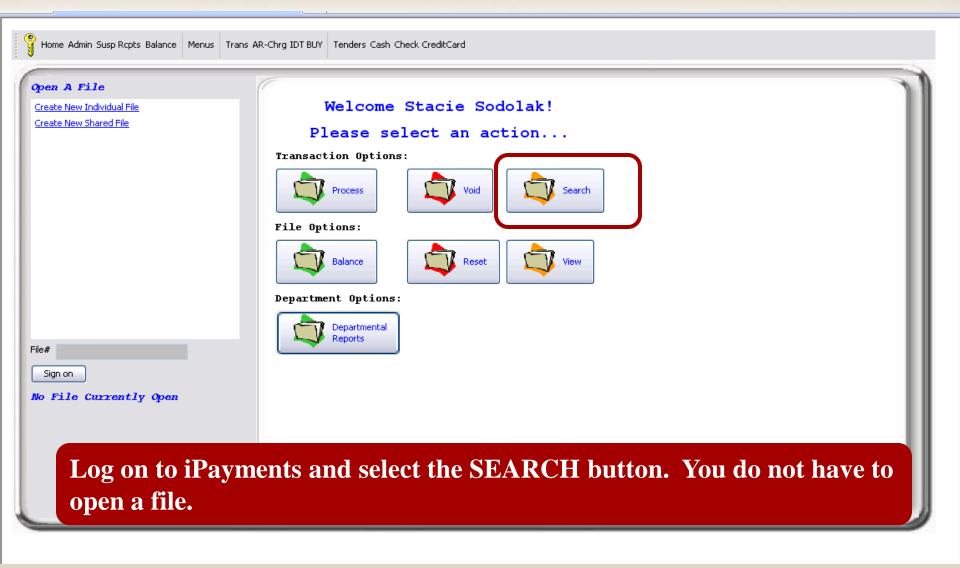

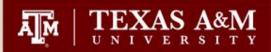

| Home Admin Susp Rcpts Balance Menus Tr | ans AR-Chrg IDT BUY Tenders Cash Check CreditCard  Search Receipts                                                 |
|----------------------------------------|----------------------------------------------------------------------------------------------------|
| Create New Shared File                 | File #:                                                                                                    |
|                                        | From To                                                                                                    |
|                                        | Transaction Type: AR Charge mount: 51250.00                                                                        |
|                                        | Tender Type:     Select Tender Type     Amount:       User:     All Users     Image: Comparison of the tender type |
|                                        |                                                                                                    |
|                                        |                                                                                                    |
|                                        |                                                                                                    |
| File#                                  |                                                                                                    |
| No File Currently Open                 |                                                                                                    |
| Remove the dates                       | s, select AR Charge as the Transaction Type, and enter                                                             |
| 51250.00 in the A                      | mount field adjacent to the Transaction Type field. Click                                                          |
| FIND.                                  |                                                                                                    |

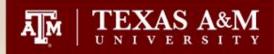

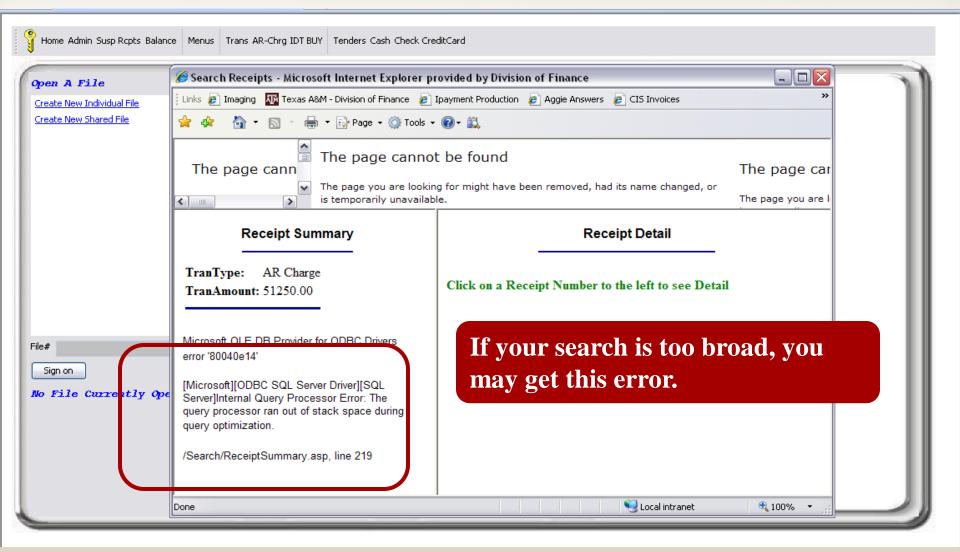

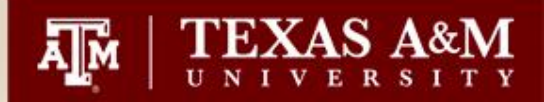

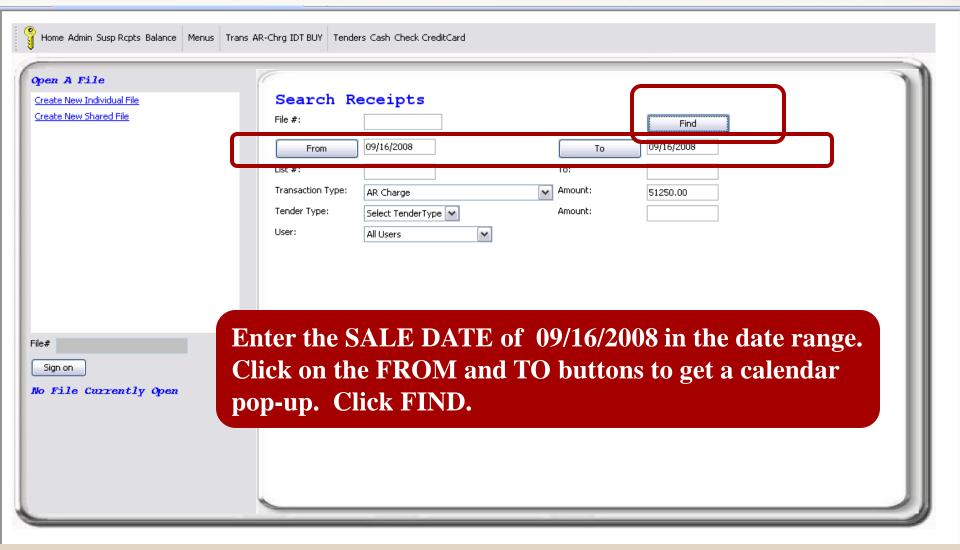

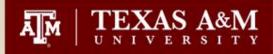

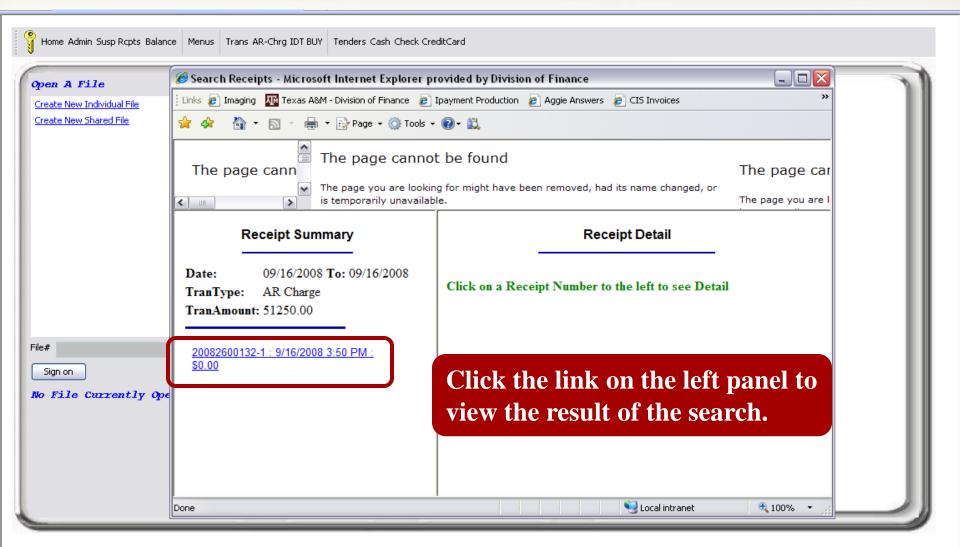

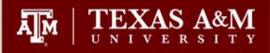

The page you are l

~

~

The page you are lo is temporarily unava Receipt Summary

 Date:
 09/16/2008 To: 09/16/2008

 TranType:
 AR Charge

 TranAmount:
 51250.00

20082600132-1 : 9/16/2008 3:50 PM : \$0.00

| Гhe  | page | you   | are | looking  | for | might | have | been | removed, | had | its | name | changed, | or |
|------|------|-------|-----|----------|-----|-------|------|------|----------|-----|-----|------|----------|----|
| s te | mpor | arilv | una | vailable |     |       |      |      |          |     |     |      |          |    |

## 20082600132-1 9/16/2008 3:50 PM

Comments 1::

Comments 2:: Name::

Street Address::

City, State:: Zip Code::

### CENTER FOR EXECUTIVE DEVEL

ECOTIVE DEVELOTIVIENT

| Verify the customer number       |
|----------------------------------|
| and the invoice# to determine if |
| this is the payfile in question. |

| Fin Acct Nbr                     | Description    | Amount    | Qty   | Total     |
|----------------------------------|----------------|-----------|-------|-----------|
| 02250033000000486Y062            | Registration   | 51,250.00 | 1     | 51,250.00 |
| Transaction Total:               |                |           |       | 51,250.00 |
| Tax Exempt: NO                   |                |           |       |           |
| Comments: Halliburton Fina       | ncial 9/7-9/12 | 2008      |       |           |
| Tran #: 1                        |                |           |       |           |
| Post Date: 9/16/2008 3:50        | PM             |           |       |           |
| AR Charge<br>Customer #:: 680369 | 8900000        |           |       |           |
| Comments 1::                     |                |           |       |           |
| Part Nor 02                      |                |           |       |           |
| Invoice #:: Q0096                | 52             |           |       |           |
| Customer Ivame.: HALLI           | BURION EN      | ERGY SERV | /ICES | , INC.    |
| Invoice Desc::                   |                |           |       |           |
| T 1 A 11 100001                  | TOTAL A TOT DT | T/Th      |       |           |

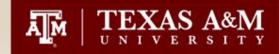

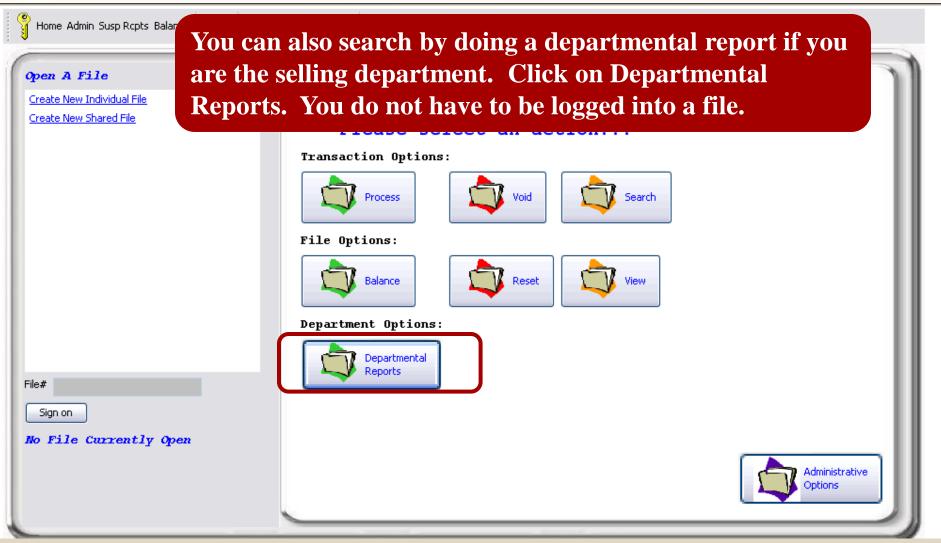

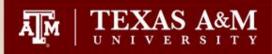

| ransaction Suite Report Generator - Microsoft Internet Explorer provided by Di                                                                                                    | vision of Finance                           |                                                                                                    | - |
|----------------------------------------------------------------------------------------------------|---------------------------------------------|----------------------------------------------------------------------------------------------------|---|
| Transaction Suite                                                                                                    | e Report Go                                 | enerator                                                                                                    |   |
| Tran Suite Report Generator         Please enter your report criteria:         Report Type:       Transaction Type Report                                                                                                    | Departments:                                | EXDE - CENTER FOR EXECUTIVE DEV                                                                                                    |   |
| <ul> <li>Detail Report</li> <li>Summary Report</li> </ul> Files: <ul> <li>Date Selection Files in Date Range</li> <li>Date Range from 09/16/2008</li> <li>to 09/16/2008</li> </ul> Filter On: <ul> <li>Open Date O Balance Date O Accept Date Update Date</li> </ul> | Deselect All Users: Select All Deselect All | stacie123 - Stacie Inquiry Only<br>staciesuper - Stacie S. Supervisor<br>stacieuser - Stacie S. User<br>stacie - Stacie Sodolak<br>stacievoids - StacieVoid<br>TLB390 - Tammy L Bage<br>TACCOP - Tammy Conduct |   |
| Include:<br>Active Files Balanced Files Accepted Files Updated Files<br>ter the date range, select the                                                                                                    | Transaction Type                            | ARChrg - AR Charge<br>BUY - IDT BUY ACCOUNT<br>EXDE- 250033 - CENTER FOR EXECUTI                                                                                                    |   |
| epartment, users, and ARCharge<br>ansaction type. Click "Generate<br>eport."                                                                                                    | Deselect All                                | Generate Report Clear                                                                                                    |   |

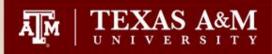

|             | Transaction Type Detail Report         Active, Balanced, Accepted, and Updated Files Opened From 9/16/2008 To 9/16/2008         For Departments: EXDE         For Users: alim, CLC720, DRB291, DMA698, Elizabeth, KKM530, Ketra, linda, PSP697, PGC173, RSM172, RHS128, RJF356, SSS622, stacie         For Transaction Types: ARChrg         Report Generated: 01/12/2009 4:03 PM         Trans Type: ARChrg - AR Charge |          |             |              |       |                    |               |              |  |
|-------------|----------------------------------------------------------------------------------------------------|----------|-------------|--------------|-------|--------------------|---------------|--------------|--|
| Trans Type: | ARChrg -                                                                                                    | AR Charg | ge          |              |       |                    |               |              |  |
| Receipt#    | Tran #                                                                                                    | Item #   | Description | Amount Qty   | Taxed | Total Fin. Acct. # | Customer #:   | Item Acct. # |  |
| 2008260013  | 32-1                                                                                                    |          |             |              |       |                    |               |              |  |
|             | 2                                                                                                    | 1        | NONE        | -51,250.00 1 | Ν     | -51,250.00         | 6803698900000 |              |  |
| TOTALS:     |                                                                                                    |          |             |              |       | -51,250.00         |               | _            |  |

## You can now get the details by taking the payfile number to the View Option.

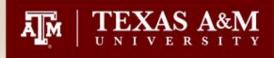

## Searching for Documents when you do not have the payfile number

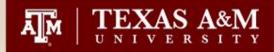

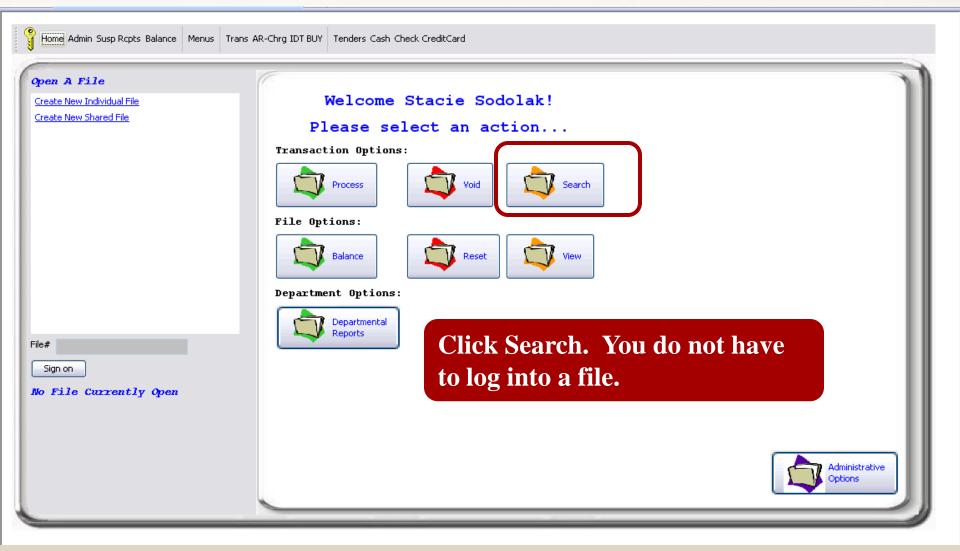

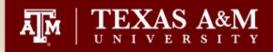

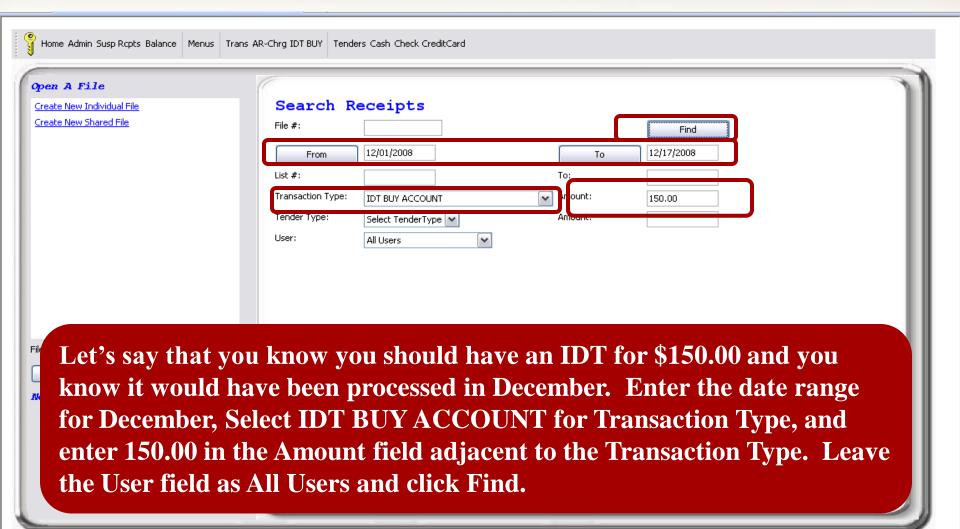

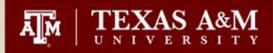

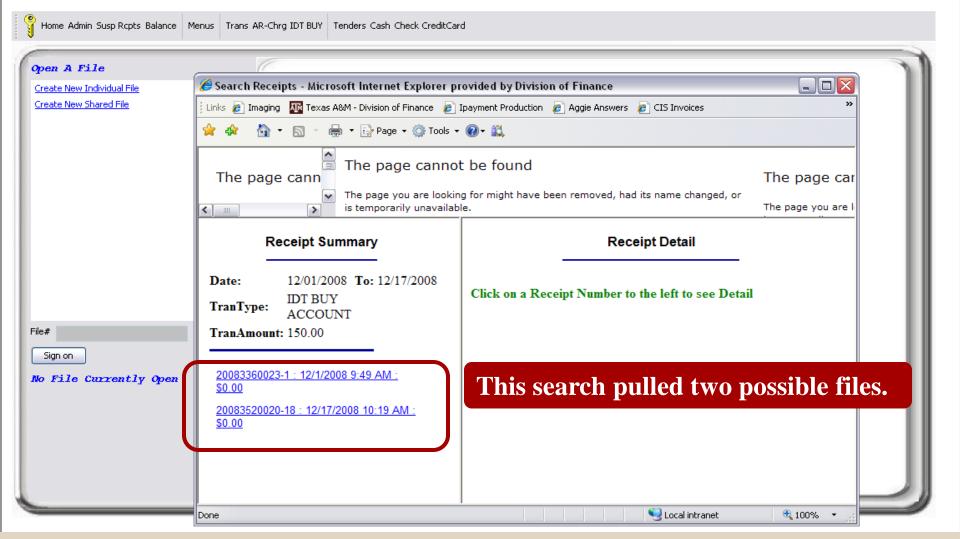

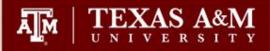

The page you are I

 The page you are looking for might have been removed, had its name changed, or is temporarily unavailable.

INdHIC..

#### Receipt Summary

 Date:
 12/01/2008
 To: 12/17/2008

 TranType:
 IDT BUY ACCOUNT

 TranAmount:
 150.00

¥

20083360023-1 : 12/1/2008 9:49 AM : \$0.00

20083520020-18 : 12/17/2008 10:19 AM : \$0.00

## Click on the link and the details will pull to the right panel.

| Street Address::<br>City, State:: |                   |           |      |        |     |         |
|-----------------------------------|-------------------|-----------|------|--------|-----|---------|
| Zip Code::                        |                   |           |      |        |     |         |
| Fin Acct Nbr                      | Description       | Amount    | Qty  | Total  |     |         |
| 0230285000000588Y062              | Health Services   | 150.00    | 1    | 150.00 |     |         |
| Transaction Total:                |                   |           |      | 150.00 |     |         |
| Tax Exempt: NO                    |                   |           |      |        |     |         |
| Comments: EMS Equestrian          | Event for 11/15/0 | 8         |      |        |     |         |
| Tran #: 1                         |                   |           |      |        |     |         |
| Post Date: 12/1/2008 9:47         | AM                |           |      |        |     |         |
|                                   |                   |           |      |        |     |         |
| IDT BUY ACCOUNT                   |                   |           |      |        |     |         |
| IDT Ref Nbr:: 0010326             |                   |           |      |        |     |         |
| Comments 1::                      |                   |           |      |        |     |         |
| Email Address:: ghaggerty@sl      | hs.tamu.edu       |           |      |        |     |         |
| Fin Acct Nbr                      | Description       |           | A    | Amount | Qty | Total   |
| 02300090145005425Y061             | Equestrian Event  | for 11/15 | 08 - | 150.00 | 1   | -150.00 |
| Transaction Total:                |                   |           |      |        |     | -150.00 |
| Tax Exempt: NO                    |                   |           |      |        |     |         |
| Comments: EMS Equestrian          | Event for 11/15/0 | 8         |      |        |     |         |
| Tran #: 2                         |                   |           |      |        |     |         |
| Post Date: 12/1/2008 9:49         | AM                |           |      |        |     |         |
|                                   |                   |           |      |        |     |         |

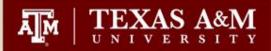

| Home Admin Susp Rcpts Balance Menus           Open A File           Create New Individual File           Create New Shared File | Trans AR-Chrg IDT BUY Tenders Cash Check CreditCard  Search Receipts File #: Fild                         |
|----------------------------------------------------------------------------------------------------|----------------------------------------------------------------------------------------------------|
|                                                                                                    | From 09/01/2008   List #: To:   Transaction Type: Selert TransType   Tender Type: Check   User: All Users |
| File#                                                                                                    |                                                                                                    |
| Sign on<br>No File Currently Open                                                                                               | Report written to secondary window.                                                                       |
|                                                                                                    | ow you deposited a check between September and<br>er the date range and tender type. Click Find.          |
|                                                                                                    |                                                                                                    |

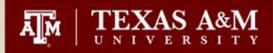

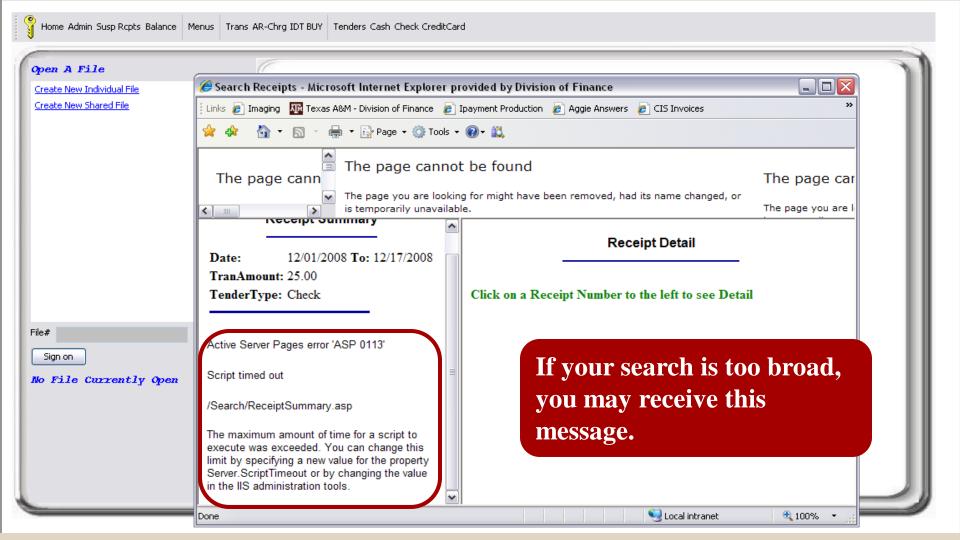

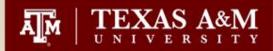

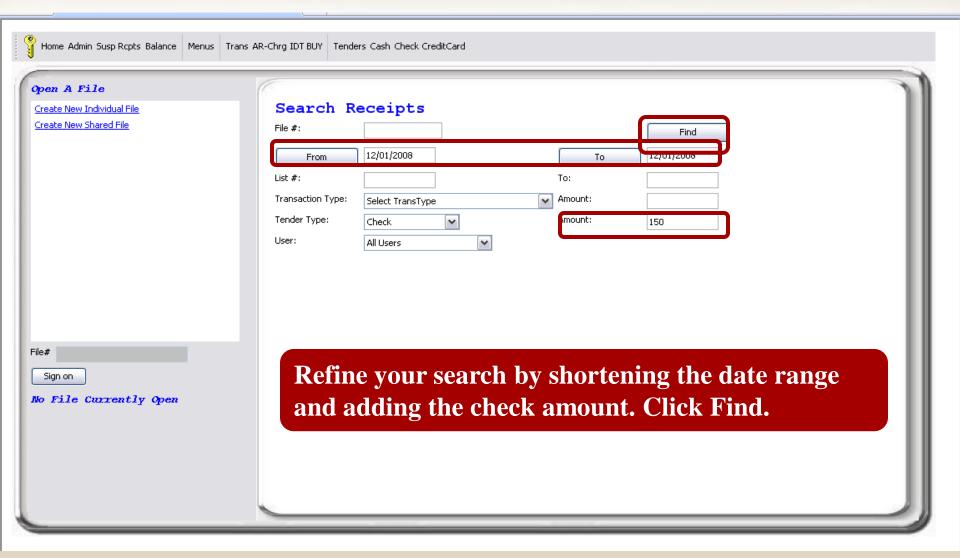

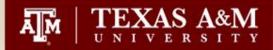

The page you are I

× 1

< .....

The page you are looking for might have been removed, had its name changed, or is temporarily unavailable.

Receipt Summary

 Date:
 12/01/2008 To: 12/01/2008

 TenderType:
 Check

 TenderAmount:
 150

20083360013-1 : 12/1/2008 9:09 AM : \$150.00 20083360013-2 : 12/1/2008 10:11 AM : \$150.00 20083360024-2 : 12/3/2008 1:29 PM : \$150.00 20083360026-3 : 12/1/2008 11:30 AM : \$150.00 20083360039-1 : 12/1/2008 11:09 AM : \$150.00 20083360039-3 : 12/1/2008 11:13 AM : \$150.00 20083360039-4 : 12/1/2008 11:15 AM : \$150.00 20083360039-5 : 12/1/2008 11:17 AM : \$150.00 20083360039-6 : 12/1/2008 11:17 AM : \$150.00 20083360039-7 : 12/1/2008 11:18 AM : \$150.00 20083360039-7 : 12/1/2008 11:10 AM : \$150.00 20083360040-1 : 12/1/2008 11:20 AM : \$150.00 20083360040-3 : 12/1/2008 11:32 AM : \$150.00 20083360040-3 : 12/1/2008 11:32 AM : \$150.00 20083360082-20 : 12/1/2008 1:53 PM : \$150.00 Receipt Detail

Click on a Receipt Number to the left to see Detail

This search resulted in 14 possible receipts.

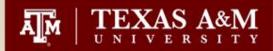

| Home Admin Susp Rcpts Balance Menus Tr | vans AR-Chrg IDT BUY Tenders Cash Check CreditCard |
|----------------------------------------|----------------------------------------------------|
| Open A File                            |                                                    |
| Create New Individual File             | Search Receipts                                    |
| Create New Shared File                 | File #:                                            |
|                                        | From 12/01/2008 To 12/01/2008                      |
|                                        | List #:                                            |
|                                        |                                                    |
|                                        |                                                    |
|                                        | Amount: 150                                        |
|                                        | User: Andrea C Williams                            |
|                                        |                                                    |
|                                        |                                                    |
|                                        |                                                    |
|                                        |                                                    |
| File#                                  |                                                    |
|                                        | Define your george over more by colecting a Uger   |
| Sign on                                | Refine your search even more by selecting a User.  |
| No File Currently Open                 | Click Find.                                        |
|                                        |                                                    |
|                                        |                                                    |
|                                        |                                                    |
|                                        |                                                    |
|                                        |                                                    |
|                                        |                                                    |

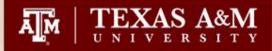

>

< .....

The page you are looking for might have been removed, had its name changed, or is temporarily unavailable.

The page you are

### **Receipt Summary**

 Date:
 12/01/2008
 To: 12/01/2008

 TenderType:
 Check

 TenderAmount:
 150

~

Posted By User: Andrea C Williams

20083360039-1 : 12/1/2008 11:09 AM : \$150.00

20083360039-3 : 12/1/2008 11:13 AM : \$150.00

20083360039-4 : 12/1/2008 11:15 AM : \$150.00

20083360039-5 : 12/1/2008 11:17 AM : \$150.00

20083360039-6 : 12/1/2008 11:18 AM : \$150.00

20083360039-7 : 12/1/2008 11:20 AM : \$150.00

**Receipt Detail** 

Click on a Receipt Number to the left to see Detail

This search resulted in 6 possible receipts.

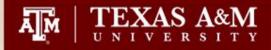

.

cu Subject:

FW: TranSuite IDT BUY ACCOUNT Confirmation-02200210000004010Y061

From: IDT Receipt Administrator [mailto:ipayment@corebt.com] Sent: Thursday, November 06, 2008 10:46 AM To: Sodolak, Stacie Subject: TranSuite IDT BUY ACCOUNT Confirmation-02200210000004010Y061

#### Confirmation of IDT BUY ACCOUNT Transaction

\_\_\_\_\_

Processing Department: SPUB

Processing User:MDB555Processing Date/Time:11/6/2008 10:45 AMEmail Address:m-bomnskie@tamu.eduIDT Ref Nbr:0009711

Sales - Publications 02300750000000516Y062 15.00

5 Campus Directories 02200210000004010Y061 -15.00

Now let's say you received this email. How do you find more information in iPayments?

97

Thank you!

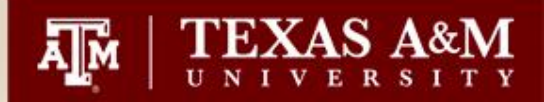

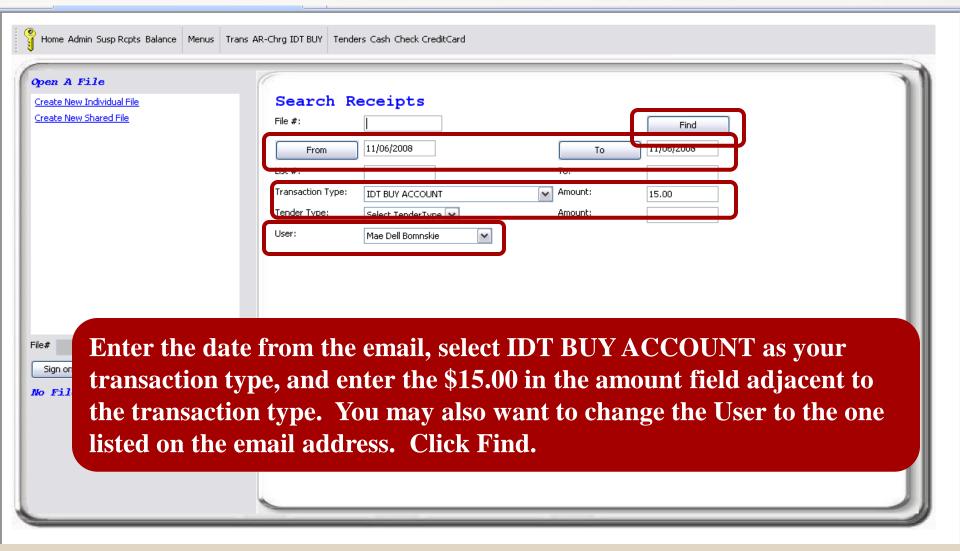

TEXAS A&M UNIVERSITY

The page you are I

~

< .....

The page you are looking for might have been removed, had its name changed, or is temporarily unavailable.

#### **Receipt Summary**

 Date:
 11/06/2008
 To: 11/06/2008

 TranType:
 IDT BUY ACCOUNT

 TranAmount:
 15.00

 Posted By User:
 Mae Dell Bomnskie

20083110039-5 : 11/6/2008 10:13 AM : \$0.00 20083110039-15 : 11/6/2008 10:45 AM : \$0.00 20083110039-16 : 11/6/2008 10:47 AM : \$0.00

This search resulted in 3 possible receipts. The second one to the left was posted at 10:45 am which is the time indicated on the email.

|                             |                      |            |          | The page yo | uare |
|-----------------------------|----------------------|------------|----------|-------------|------|
| STUDENT MEDIA               |                      |            |          |             | ~    |
| Comments 1::                |                      |            |          |             |      |
| Comments 2::                |                      |            |          |             |      |
| Name::                      |                      |            |          |             |      |
| Street Address::            |                      |            |          |             | _    |
| City, State::               |                      |            |          |             |      |
| Zip Code::                  |                      |            |          |             |      |
| Fin Acct Nbr                | Description          | Amount Qty | Total    |             |      |
| 0230075000000516Y062        | Sales - Publications | 15.00 1    | 15.00    |             |      |
| Transaction Total:          |                      |            | 15.00    |             |      |
| Tax Exempt: YES             |                      |            |          |             |      |
| Comments: None              |                      |            |          |             | =    |
| Tran #: 1                   |                      |            |          |             |      |
| Post Date: 11/6/2008 10:45  | AM                   |            |          |             |      |
|                             |                      |            |          |             |      |
| IDT BUY ACCOUNT             |                      |            |          |             |      |
| IDT Ref Nbr:: 0009711       |                      |            |          |             |      |
| Comments 1::                |                      |            |          |             |      |
| Email Address:: m-bomnskie@ | @tamu.edu            |            |          |             |      |
| Fin Acct Nbr                | Description          | Amount Qt  | y Total  |             |      |
| 02200210000004010Y061       | 5 Campus Directori   | es -15.00  | 1 -15.00 |             |      |
| Transaction Total:          |                      |            | -15.00   |             |      |
| Tax Exempt: NO              |                      |            |          |             |      |
| Comments: Annenhera Presi   | dential Conference C | enter      |          |             | ~    |

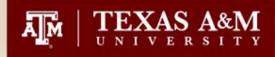

## **Questions?**

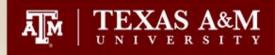

## **Contact Information**

- ipay@tamu.edu
  - Send password reset requests
  - Account/Code additions
  - Other questions
- Tammy Bage
  - tbage@vpfn.tamu.edu
  - 847-8739
- Karen Miller
  - kkmiller@vpfn.tamu.edu
  - 862-2872
- Stacie Sodolak
  - <u>s-wheeler1@tamu.edu</u>
- 845-4509